# Adresse Code d'erreur ACI F0467 : invalid-vlan, invalid-path, encap-already-in-use

# Table des matières

**Introduction** Informations générales Fabrics ACI Intersight Connected Scénarios de défaillance de l'ACI F0467 Configuration VLAN non valide : invalid-vlan Scénario Cause possible : le pool de VLAN associé ne contient pas le VLAN requis Cause possible : pool de VLAN avec VLAN requis non associé au domaine Configuration de chemin non valide : invalid-path Scénario Isolation de démarrage rapide Cause possible : association domaine/AAEP manquante Cause possible : association AAEP vers IPG manquante Cause possible : association IPG vers sélecteur d'interface manquante Cause possible : association du sélecteur d'interface au profil d'interface manquante Cause possible : profil d'interface manquant pour l'association du profil de commutateur Encap déjà utilisé dans un autre EPG : encap-already-in-use Scénario Isolation de démarrage rapide Options de correction Détails supplémentaires Référence de configuration réussie Association EPG vers chemin statique Association EPG à AAEP Association EPG à domaine Association de domaine à AAEP et de pool de VLAN Association entre un pool de VLAN et un bloc encapsulation et un domaine Association AAEP à domaine Association IPG à AAEP Association profil de leaf au sélecteur d'interface Association du sélecteur d'interface au groupe de stratégies d'interface Vérification Du Déploiement Vlan Scénario Vérifier le déploiement de VLAN de fabric ACI via APIC Vérifier le déploiement VLAN via la CLI du commutateur Vérifier le déploiement VLAN indépendant de la plate-forme via CLI du commutateur Vérifier le déploiement VLAN SVI Diagrammes de référence

Séquence de programmation de haut niveau pour une liaison de chemin statique Schéma du bloc de relation de stratégie d'accès Commandes NXOS autonomes mappées aux stratégies d'accès Fiche de commande de vérification VLAN Informations connexes

# Introduction

Ce document décrit les étapes suivantes pour la correction de la panne de l'ACI F3274 ; invalidvlan, invalid-path ou encap-already-in-use.

# Informations générales

L'erreur ACI F0467 est signalée dans différents scénarios, mais une « cause » distincte sera indiquée pour chacun d'eux.

Les valeurs de « cause » les plus courantes observées avec l'ACI Fault F0467 sont les suivantes :

- invalid-vlan
- invalid-path
- encap-already-in-use

Toutes les causes de la panne de l'ACI F3274 peuvent affecter le déploiement de VLAN sur les interfaces de noeud de commutateur.

## Fabrics ACI Intersight Connected

Cette panne est surveillée activement dans le cadre [des engagements de l'ACI proactive.](https://www.cisco.com/c/fr_ca/support/docs/cloud-systems-management/application-policy-infrastructure-controller-apic/217576-about-proactive-aci-engagements.html)

Si vous disposez d'un fabric ACI connecté à Intersight, une demande de service a été générée en votre nom pour indiquer que des instances de cette erreur ont été trouvées dans votre fabric ACI connecté à Intersight.

# Scénarios de défaillance de l'ACI F0467

Configuration VLAN non valide : invalid-vlan

Scénario

- Nouveau EPG configuré avec le VLAN 421 encap
- Domaine physique attribué à EPG
- Liaison de port statique pour VLAN 421 sur EPG
- Fault F0467 marqué contre le noeud de commutateur avec un pointeur vers l'EPG
- Le message de débogage d'erreur contient : invalid-vlan:vlan-x :Soit l'EpG n'est pas associé •à un domaine, soit le domaine n'est pas affecté à ce vlan

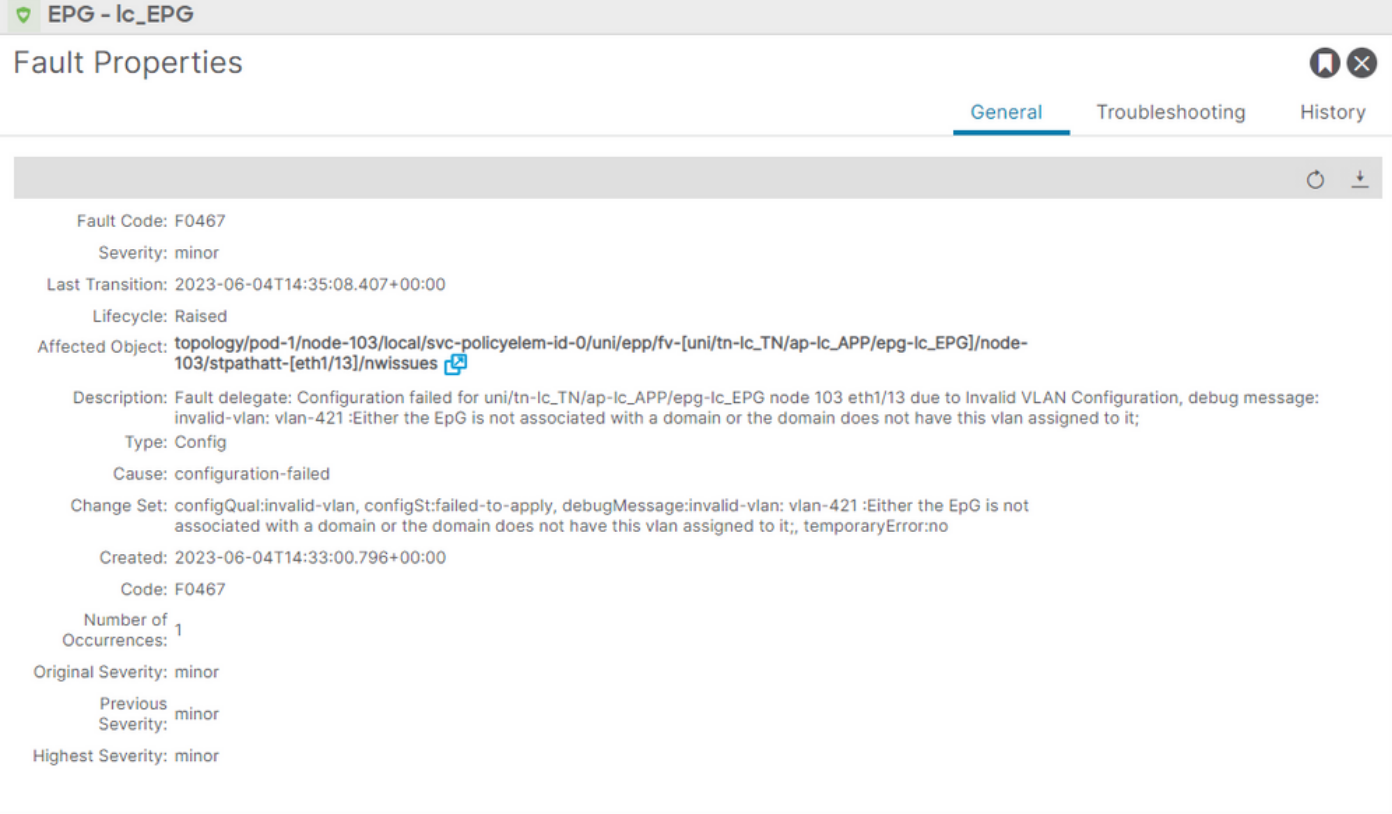

La description de l'erreur indique explicitement « Soit l'EpG n'est pas associé à un domaine, soit ce VLAN n'est pas attribué au domaine ».

<#root>

```
APIC# moquery -c faultInst -f 'fault.Inst.code=="F0467"' | grep lc_EPG
descr : Configuration failed for uni/tn-lc_TN/ap-lc_APP/epg-lc_EPG
node 103 eth1/13
 due to Invalid VLAN Configuration, debug message:
invalid-vlan:
vlan-421
  :
Either the EpG is not associated with a domain or the domain does not have this vlan assigned to it
;
dn : topology/pod-1/node-103/local/svc-policyelem-id-0/uni/epp/fv-[uni/tn-lc_TN/ap-lc_APP/epg-lc_EPG]/n
```
Cause possible : le pool de VLAN associé ne contient pas le VLAN requis

Access Encap VLAN 421 n'est pas déployé sur le noeud leaf.

<#root>

```
Node-103#
show vlan encap-id
421
 extended
```

```
<<< Empty >>>
```
Le chemin statique vers l'association EPG n'est pas créé.

<#root>

APIC#

```
moquery -c l2RtDomIfConn | grep lc_EPG | grep dn
```
<<< Empty >>>

Le domaine lc\_phys\_dom est associé à l'EPG lc\_EPG.

<#root>

APIC#

```
moquery -c fvRsDomAtt | grep -A 25 lc_EPG | grep rn
```
rn : rsdomAtt-[uni/

**phys-lc\_phys\_dom**

]

Il existe une association de domaine à pool de VLAN.

<#root> APIC# moquery -c infraRsVlanNs | grep -A 15 **lc\_phys\_dom** | grep tDn tDn : uni/infra/vlanns-[ **lc\_vlan\_pool** ]-static

La plage de lc\_vlan\_pool du pool de VLAN inclut uniquement le VLAN 420.

```
<#root>
APIC# moquery -c fvnsEncapBlk | grep
lc_vlan_pool
dn : uni/infra/vlanns-[lc_vlan_pool]-static/from-[
vlan-420
]-\text{to}-[vlan-420
]
```
vlan 421 ne se trouve pas dans le pool ci-dessus, d'où l'erreur « invalid-vlan: vlan-421 : Soit l'EpG n'est pas associé à un domaine, soit le domaine n'est pas affecté à ce vlan »

Dans le schéma de principe référencé précédemment, cette référence de pool de VLAN spécifique est mise en surbrillance

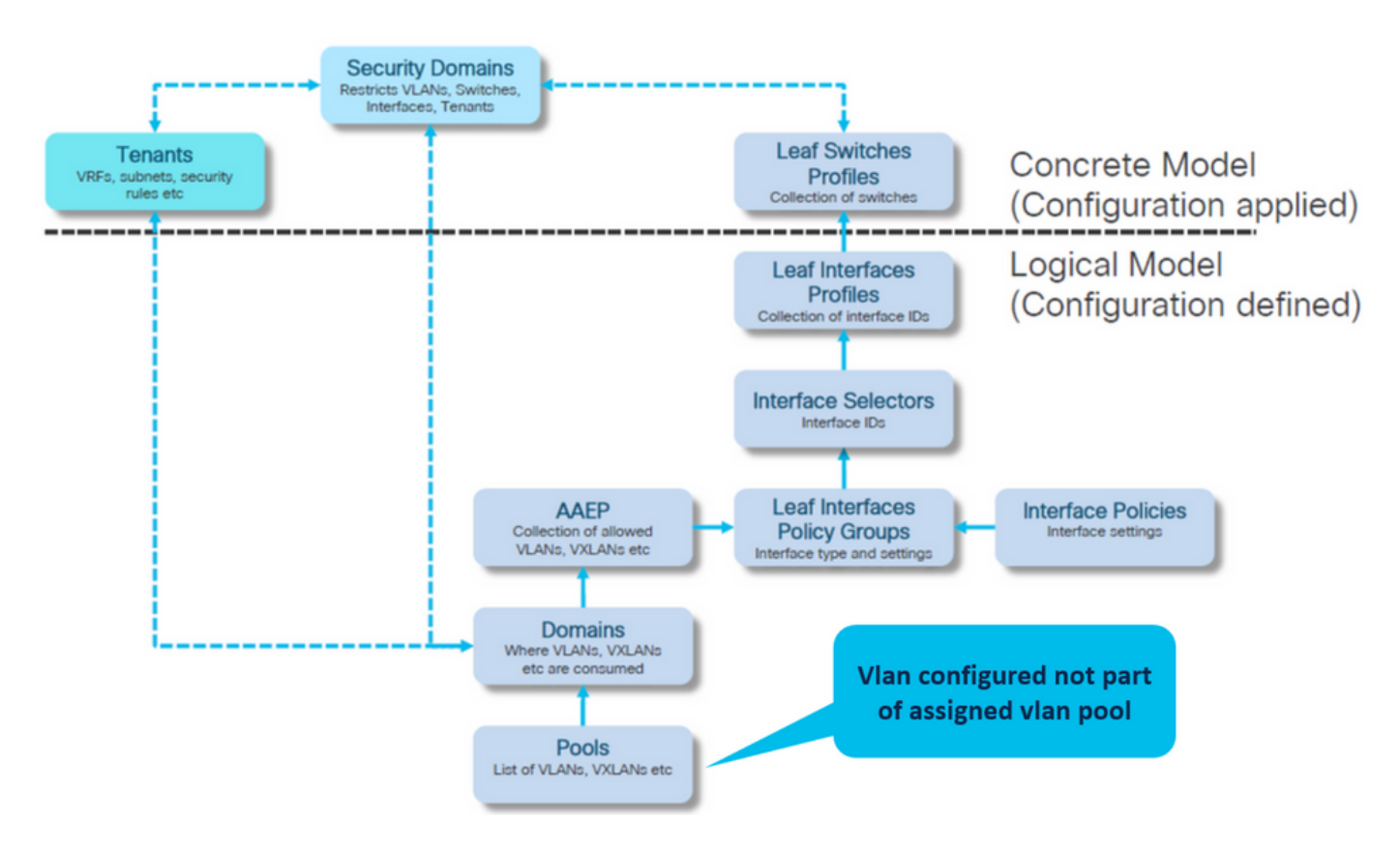

Ajoutez le VLAN 421 manquant à la plage de VLAN spécifique

Association entre le pool de VLAN et le domaine (Fabric > Access Policies > Pool > VLAN > lc\_vlan\_pool)

#### VLAN Pool - Ic\_vlan\_pool (Static Allocation)

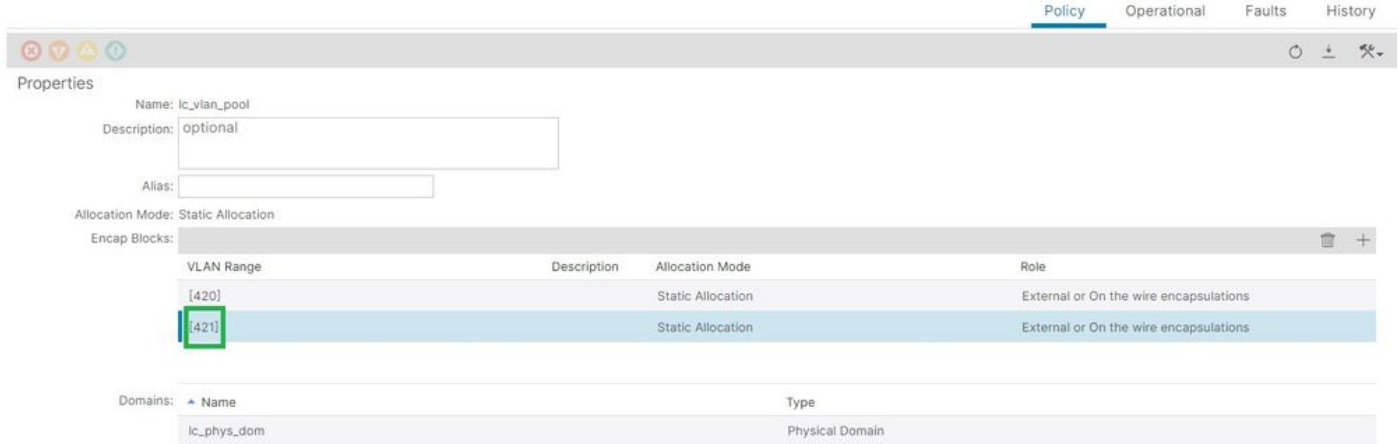

Vérification de la plage du pool de VLAN après l'ajout du VLAN 421

```
<#root>
APIC#
moquery -c fvnsEncapBlk | grep lc_vlan_pool
dn : uni/infra/vlanns-[lc_vlan_pool]-static/from-[
vlan-420
]-to-[
vlan-420
]
dn : uni/infra/vlanns-[lc_vlan_pool]-static/from-[
vlan-421
]-to-[
vlan-421
]
```
Cause possible : pool de VLAN avec VLAN requis non associé au domaine

#### $\Omega$

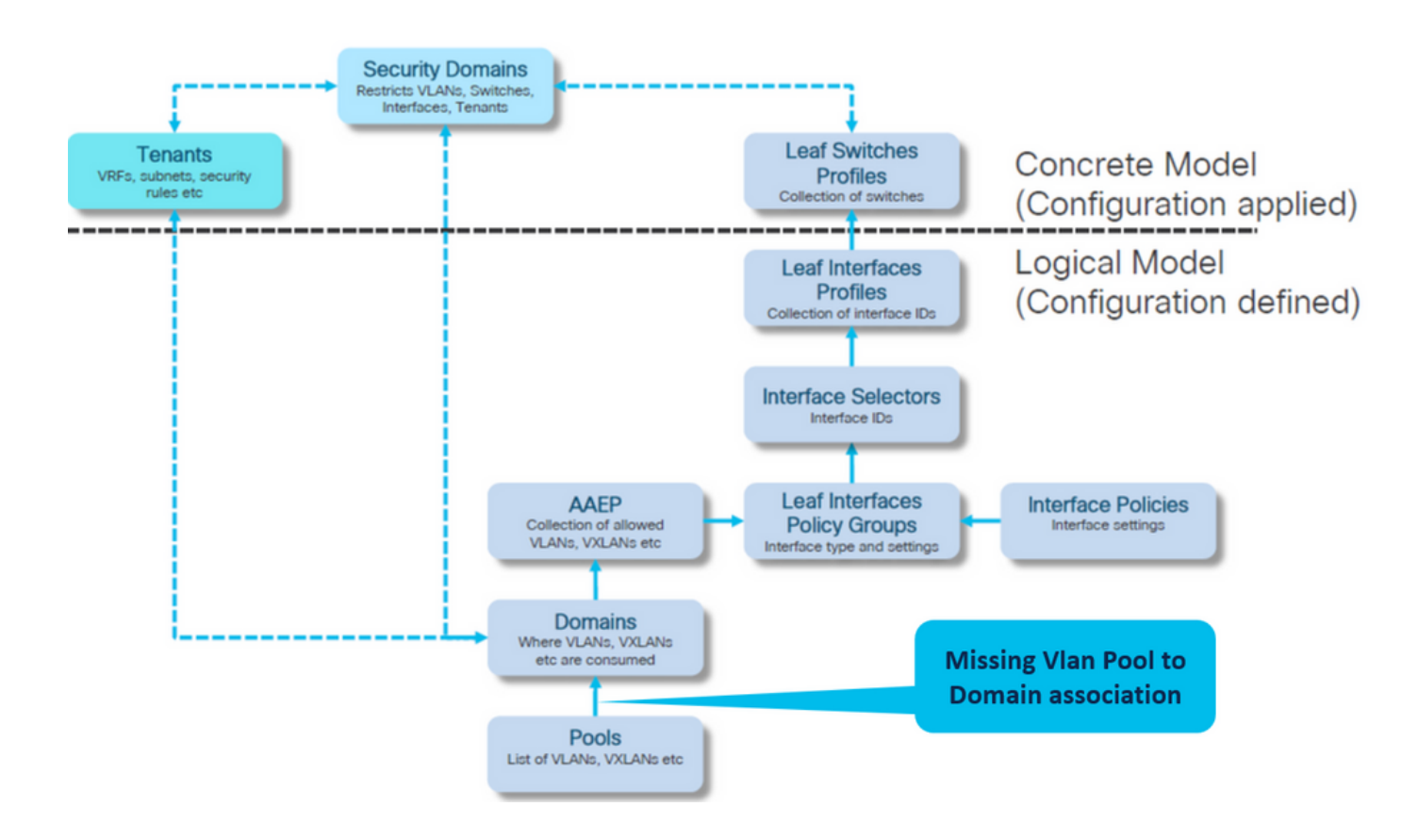

Fabric > Access Policies > Physical and External Domains > Physical Domains > lc\_phys\_dom

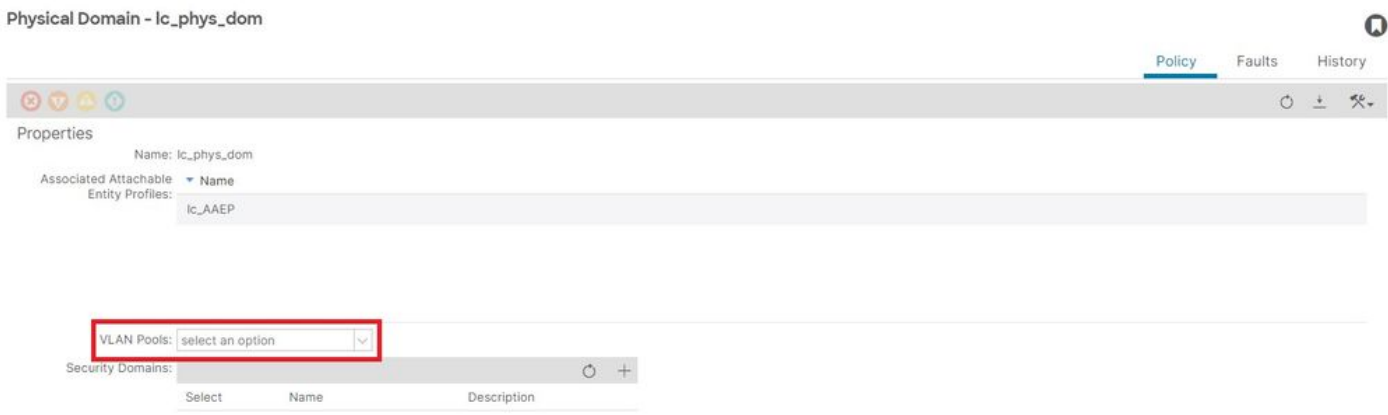

[+] Association de domaine à pool de VLAN

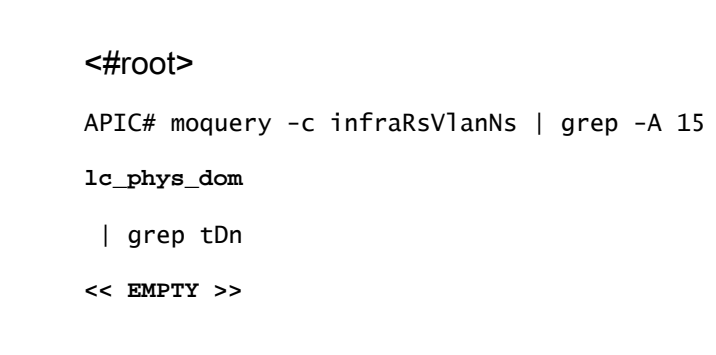

Correction : Inclure l'association de VLAN manquante

## Fabric > Access Policies > Physical and External Domains > Physical Domains > lc\_phys\_dom

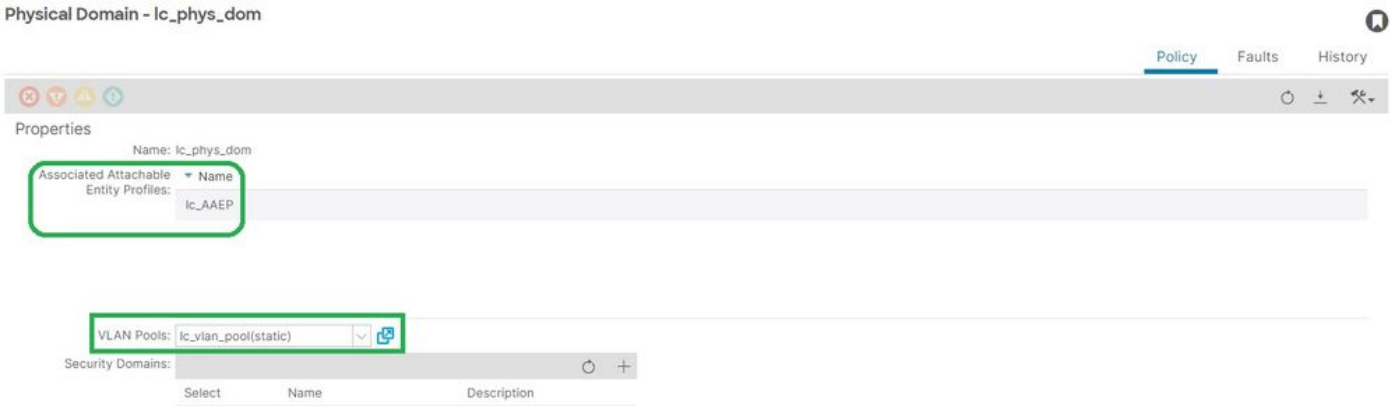

Configuration de chemin non valide : invalid-path

Scénario

- EPG configuré
- Domaine attribué à EPG
- Liaison de port statique créée sur EPG pour VLAN 420, noeud 103 eth 1/13
- Fault F0467 marqué contre le noeud de commutateur avec un pointeur vers l'EPG
- Le message de débogage d'erreur contient : invalid-path : Soit l'EpG/L3Out n'est pas associé à un domaine, soit le domaine n'a pas cette interface qui lui est attribuée

Cette erreur est déclenchée lorsqu'une déclaration de commutateur/port/VLAN est effectuée sans les politiques d'accès correspondantes en place pour permettre l'application correcte de cette configuration.

Selon la description de cette erreur, un élément différent de la relation de stratégie d'accès peut être manquant.

EPG - lc\_EPG à association de panne chez les locataires > lc\_TN > lc\_AP > lc\_EPG > Défaillances > Défaillance

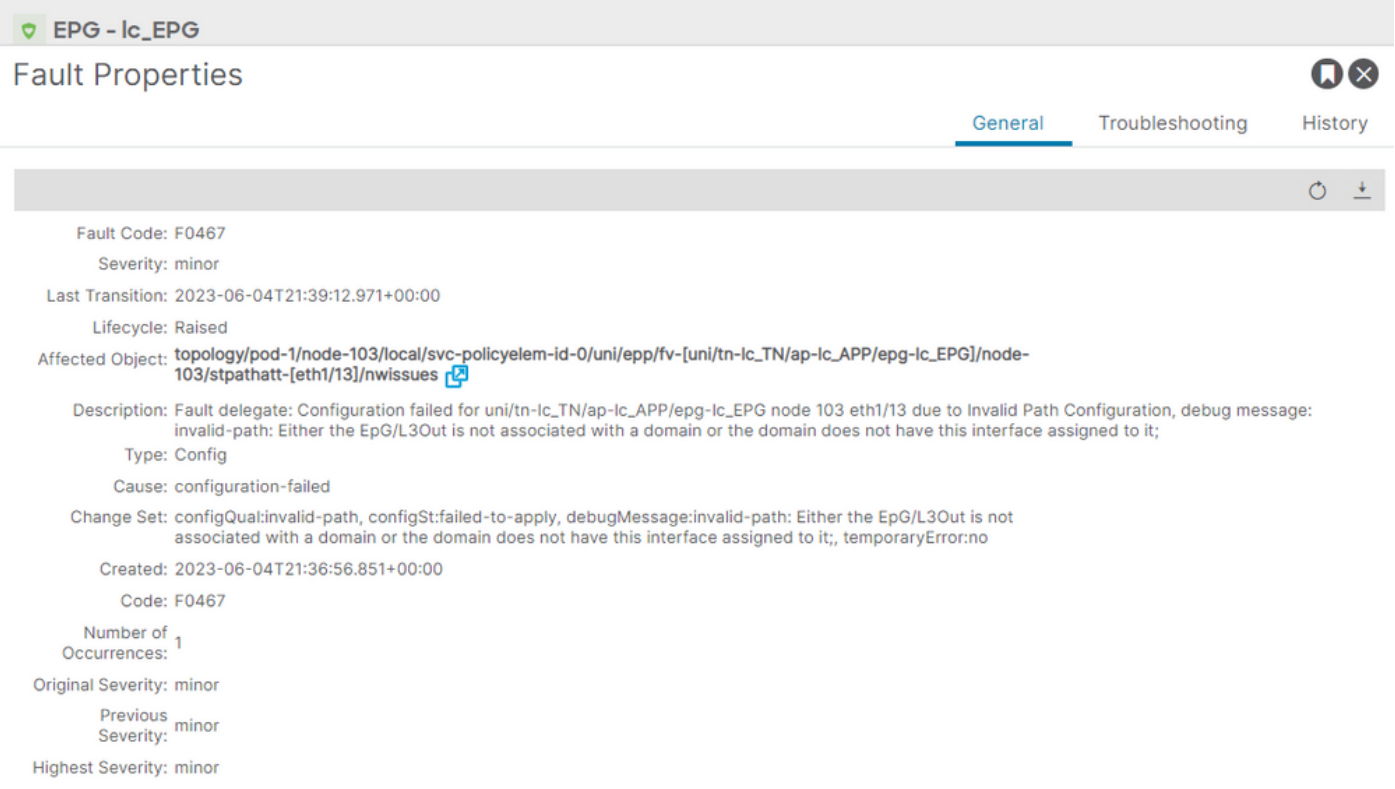

L'EPG affecté, l'ID de noeud de commutateur et le numéro de port figurent dans la description de la panne et dans dn :

<#root> APIC# moquery -c faultInst -f 'fault.Inst.code=="F0467"' | grep **lc\_EPG** descr : Configuration failed for **uni/tn-lc\_TN/ap-lc\_APP/epg-lc\_EPG**

**node 103 eth1/13**

due to Invalid Path Configuration, debug message:

**invalid-path:**

Either the EpG/L3Out is not associated with a domain or the domain does not have this interface assign dn : topology/pod-1/node-103/local/svc-policyelem-id-0/uni/epp/fv-[

**uni/tn-lc\_TN/ap-lc\_APP/epg-lc\_EPG**

 $1/$ 

**node-**

**103**

/stpathatt-[

**eth1/**

**13** ]/nwissues/fault-F0467

Isolation de démarrage rapide

Vérifiez si le VLAN est déployé. Sinon, ces commandes peuvent être exécutées pour isoler l'erreur de configuration.

Dans les cmds ci-dessous, lc EPG est le nom d'EPG utilisé pour le filtrage de sortie.

Encap-vlan n'est PAS déployé sur le noeud leaf

Node-103# show vlan encap-id 420 extended <<< Empty >>>

[1] Le chemin statique vers la stratégie d'association EPG est vide.

<#root>

APIC#

**moquery -c l2RtDomIfConn | grep lc\_EPG | grep dn**

<<< Empty >>>

[2] Association domaine/EPG

<#root>

APIC#

**moquery -c fvRsDomAtt | grep -A 25 lc\_EPG | grep rn**

rn : rsdomAtt-[uni/ **phys-lc\_phys\_dom**

]

[3] Association domaine/pool de VLAN

<#root>

```
APIC#
```
**moquery -c infraRsVlanNs | grep -A 15 lc\_phys\_dom | grep tDn**

```
tDn : uni/infra/vlanns-[
```

```
lc_vlan_pool
```

```
]-static
```
[4] Vérification de la plage du pool de VLAN

```
<#root>
APIC#
moquery -c fvnsEncapBlk | grep lc_vlan_pool
dn : uni/infra/vlanns-[lc_vlan_pool]-static/from-[
vlan-420
]-to-[
vlan-420
```

```
]
```
[5] Association domaine vers AAEP

#### <#root>

```
APIC#
```

```
moquery -c infraRtDomP | grep lc_phys_dom
```

```
dn : uni/phys-lc_phys_dom/rtdomP-[uni/infra/attentp-
```
#### **lc\_AAEP**

```
]
```
[6] Association AAEP à IPG (Interface Policy Group Association)

```
<#root>
rtp-aci08-apic1#
moquery -c infraRtAttEntP | grep lc_AAEP
```

```
lc_IPG
```

```
]
```
[7] Association du sélecteur d'interface à IPG

<#root>

APIC#

 **moquery -c infraRsAccBaseGrp | grep -B 15 lc\_IPG | grep dn**

```
dn : uni/infra/accportprof-lead103_IP/hports-
```
**lc\_Interface\_Selector**

-typ-range/rsaccBaseGrp

[8] Association profil d'interface à profil de commutateur

```
<#root>
APIC#
moquery -c infraRsAccPortP | grep leaf103_IP | grep dn
dn : uni/infra/nprof-
leaf103_SP
/rsaccPortP-[uni/infra/accportprof-leaf103_IP]
```
La cause invalid-path sera visible si l'une des stratégies d'accès requises associées est manquante, compte tenu de la configuration du chemin statique. Parcourez les causes potentielles dans cet ordre afin de vérifier les politiques d'accès saut par saut.

- 1. Association domaine vers AAEP manquante
- 2. Association AAEP vers IPG manquante
- 3. Association IPG vers sélecteur d'interface manquante
- 4. Association du sélecteur d'interface au profil d'interface manquante
- 5. Association profil d'interface à profil de commutateur manquante

Cause possible : association domaine/AAEP manquante

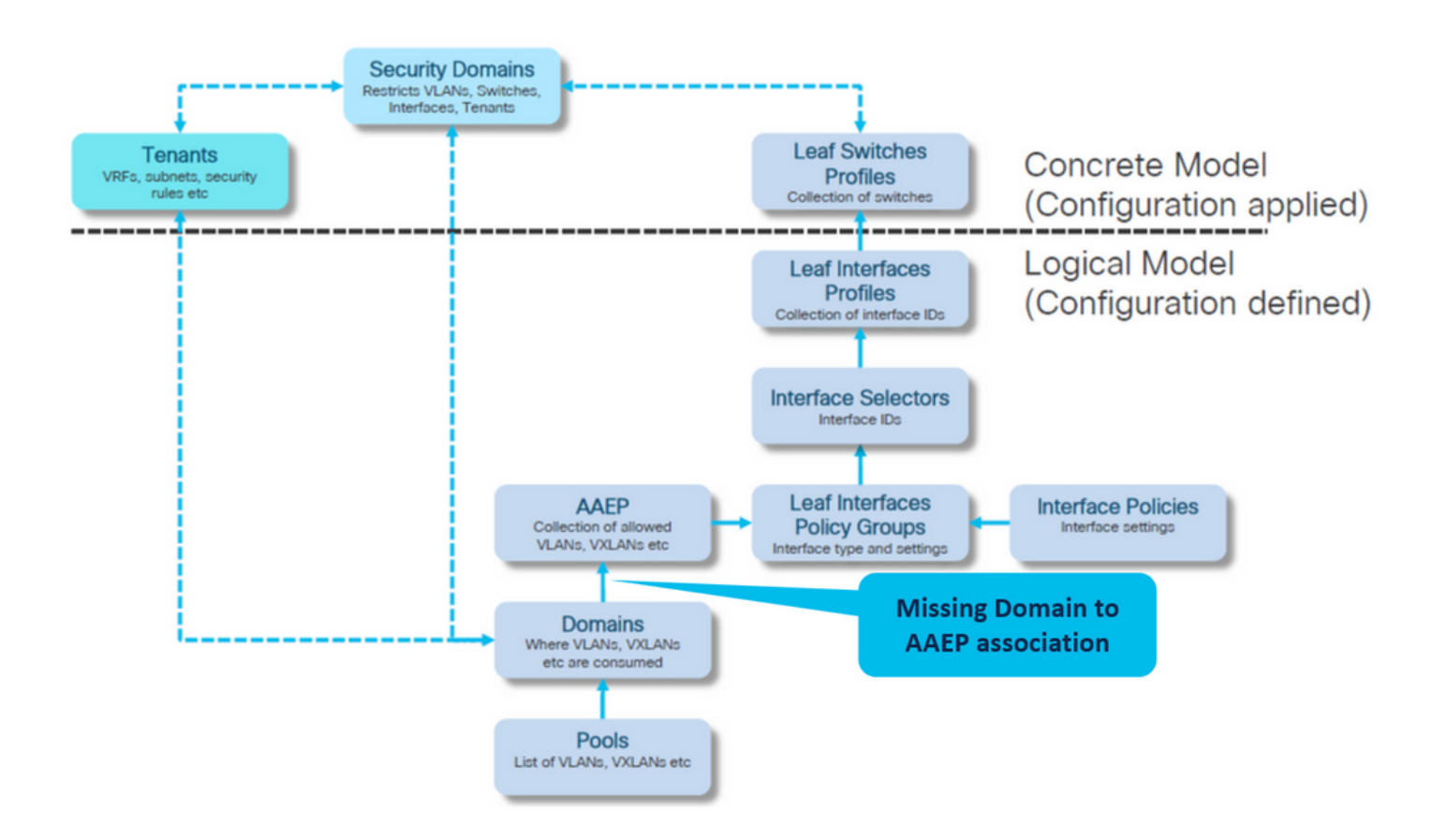

### Fabric > Access Policies > Policies > Global > AAEP > lc\_AAEP

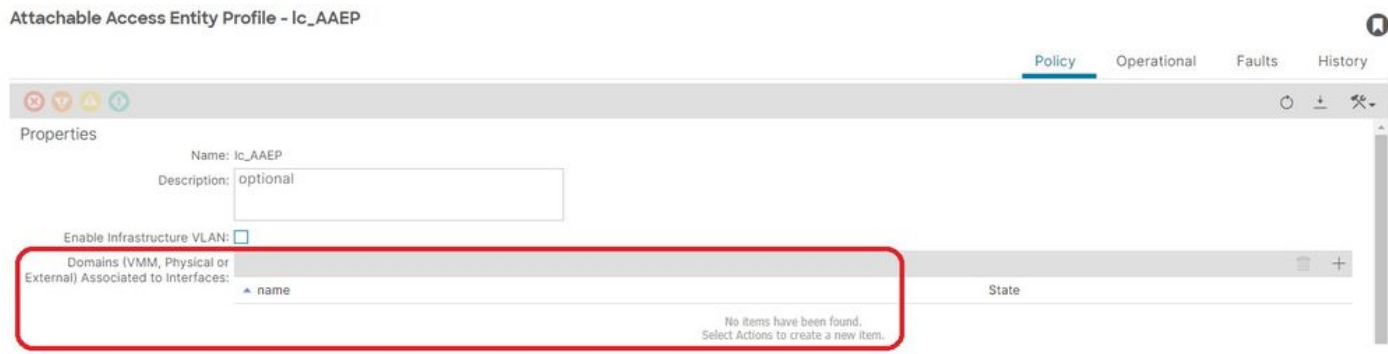

[+] Le chemin statique vers la stratégie d'association EPG est vide

<#root> APIC# moquery -c l2RtDomIfConn | grep lc\_EPG | grep dn **<< EMPTY >>**

[+] Association domaine vers AAEP

#### <#root>

APIC# moquery -c infraRtDomP | grep

**<< EMPTY >>**

Correction : Inclure l'association de domaine manquante

Fabric > Access Policies > Physical and External Domains > Physical Domains > lc\_phys\_dom

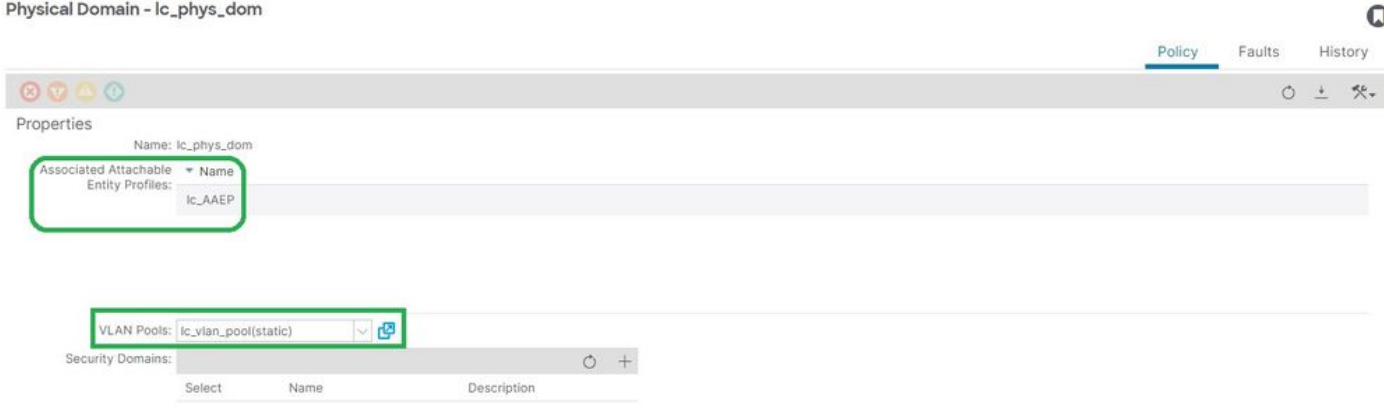

Cause possible : association AAEP vers IPG manquante

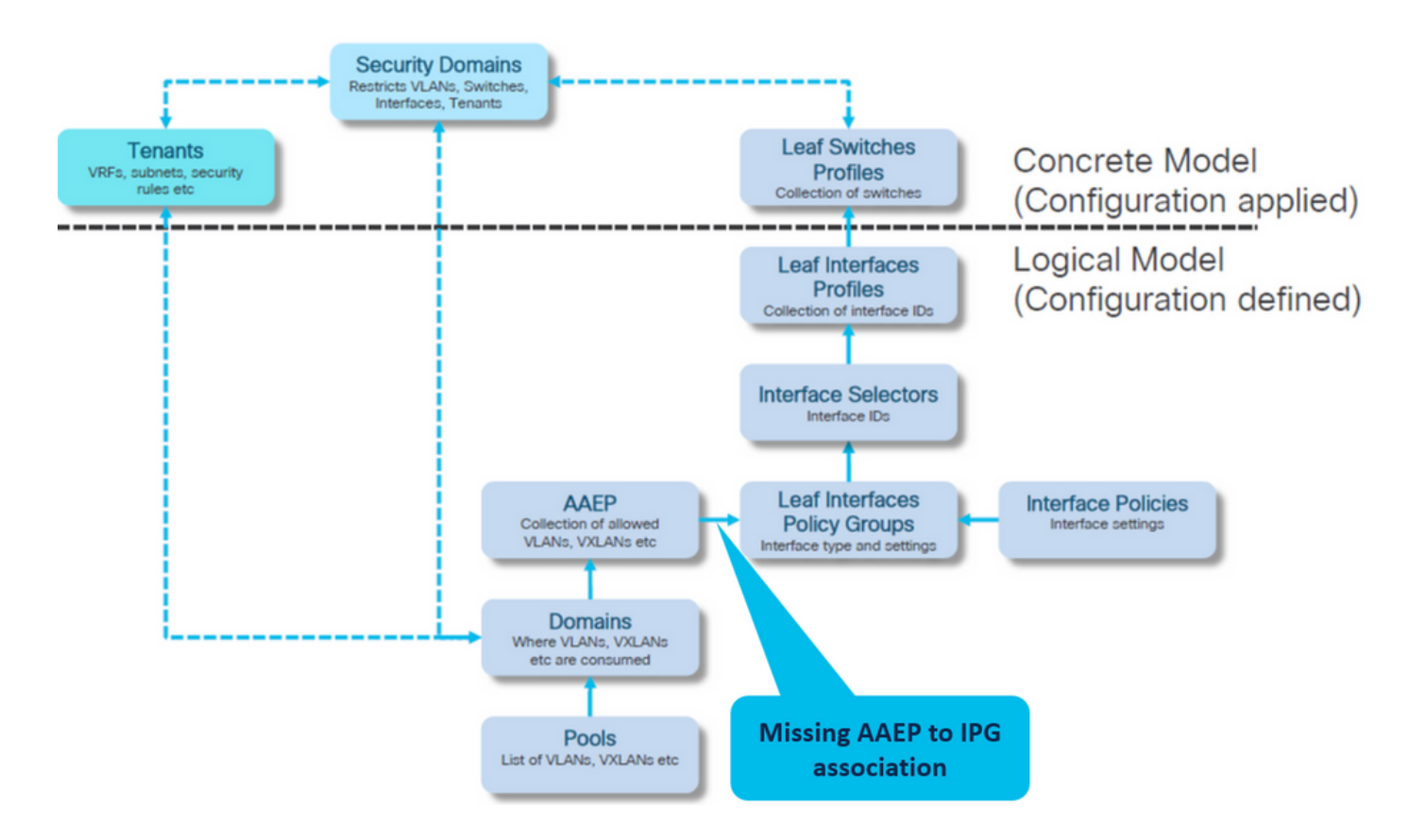

#### Association IPG à AAEP

Fabric > Access Policies > Interfaces > Leaf Interfaces > Policy Groups > Leaf Access Port > lc\_IPG

#### Leaf Access Port Policy Group - Ic\_IPG

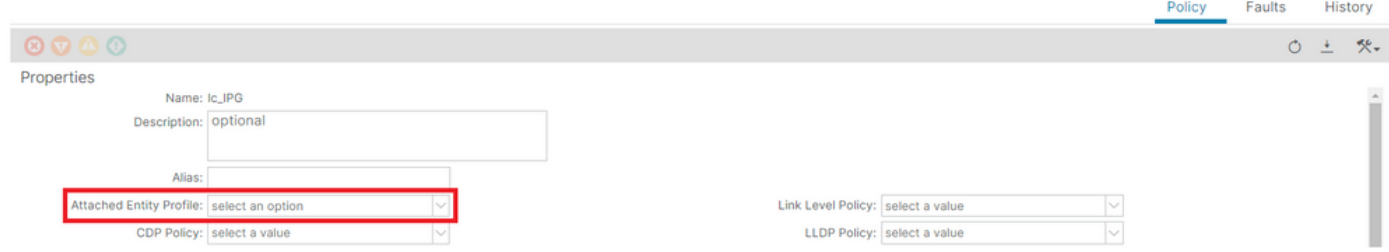

[+] Le chemin statique vers la stratégie d'association EPG est vide

#### <#root>

```
APIC# moquery -c l2RtDomIfConn | grep lc_EPG | grep dn 
<< EMPTY >>
```
[+] L'association IPG vers AAEP est vide

#### <#root>

```
APIC# moquery -c infraRsAttEntP | grep -A 15
```
**lc\_IPG**

| grep tDn

**<< EMPTY >>**

Correction : Association AAEP vers IPG manquante

Fabric > Access Policies > Interfaces > Leaf Interfaces > Policy Groups > Leaf Access Port > lc\_IPG

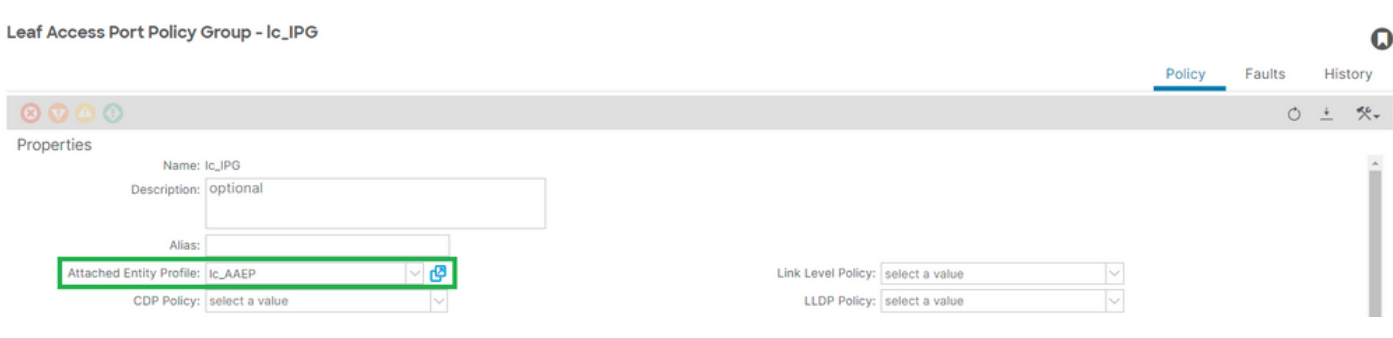

## [+] Association IPG vers AAEP

## <#root>

APIC# moquery -c infraRsAttEntP | grep -A 15

 $\Omega$ 

```
 | grep tDn
tDn : uni/infra/attentp-
```
**lc\_AAEP**

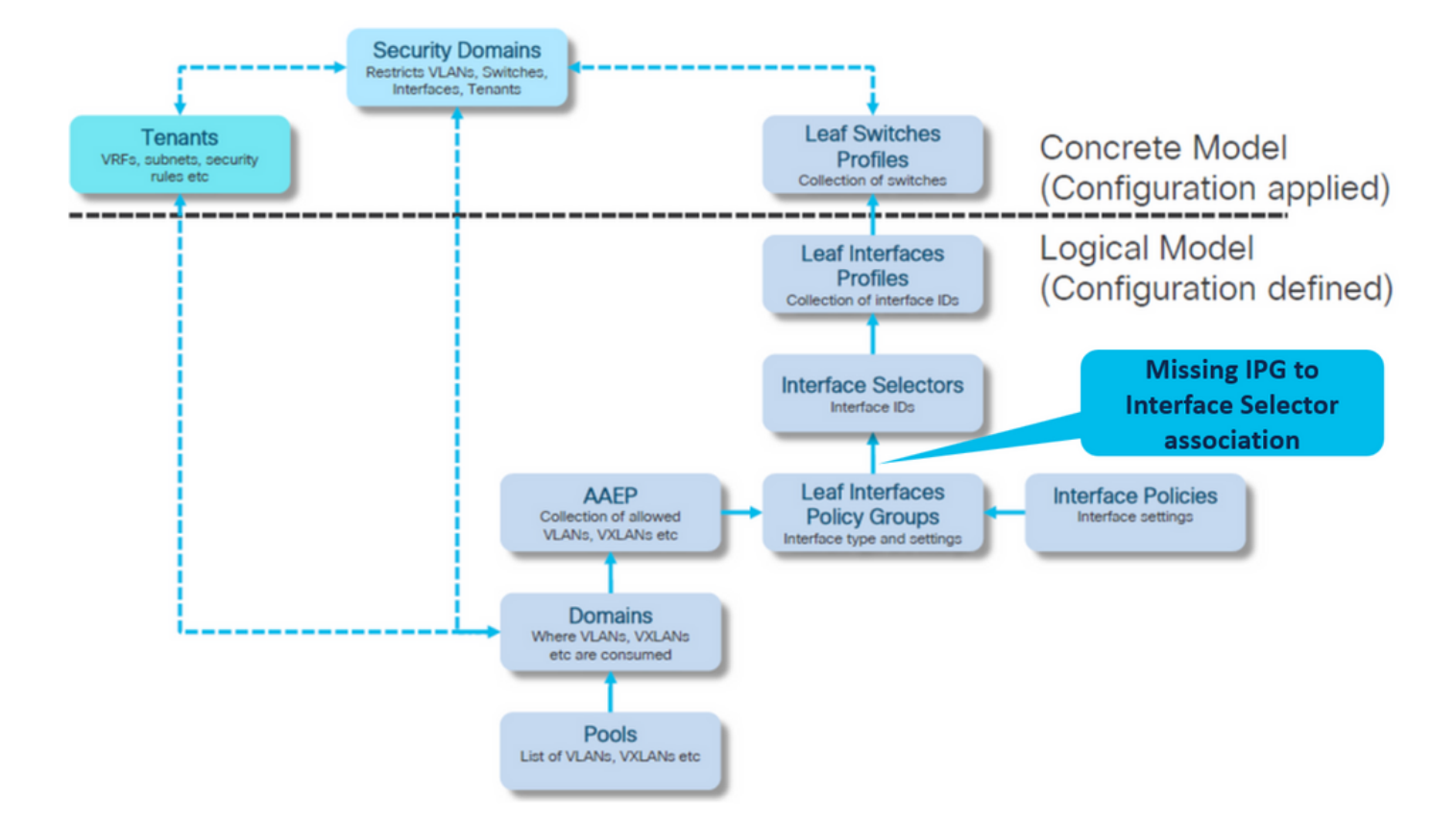

Cause possible : association IPG vers sélecteur d'interface manquante

Association du sélecteur d'interface au groupe de stratégies d'interface

Fabric > Access Policies > Interfaces > Leaf Interfaces > Profiles > leaf103\_IP > lc\_Interface\_Selector

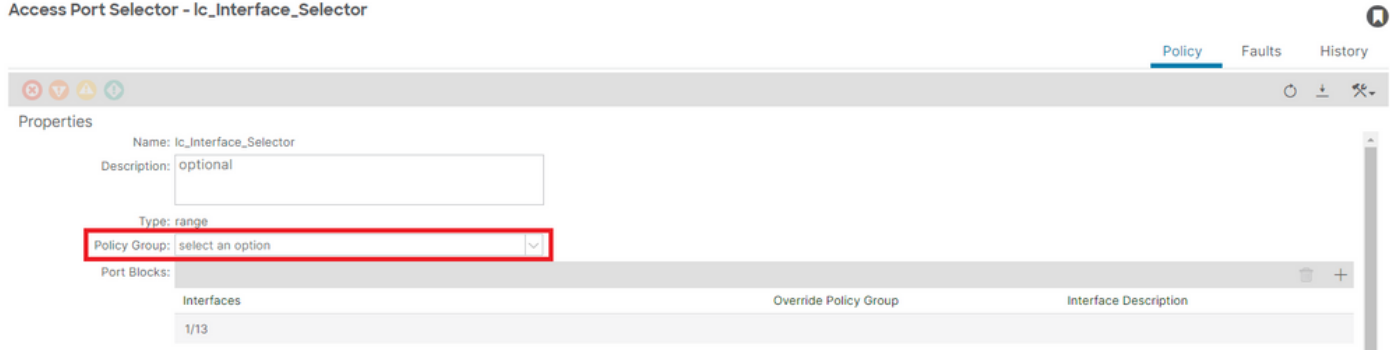

[+] Association du sélecteur d'interface à IPG

### <#root>

**lc\_IPG**

| grep dn

**<< EMPTY >>**

## Correction : Association du sélecteur d'interface au groupe de stratégies d'interface

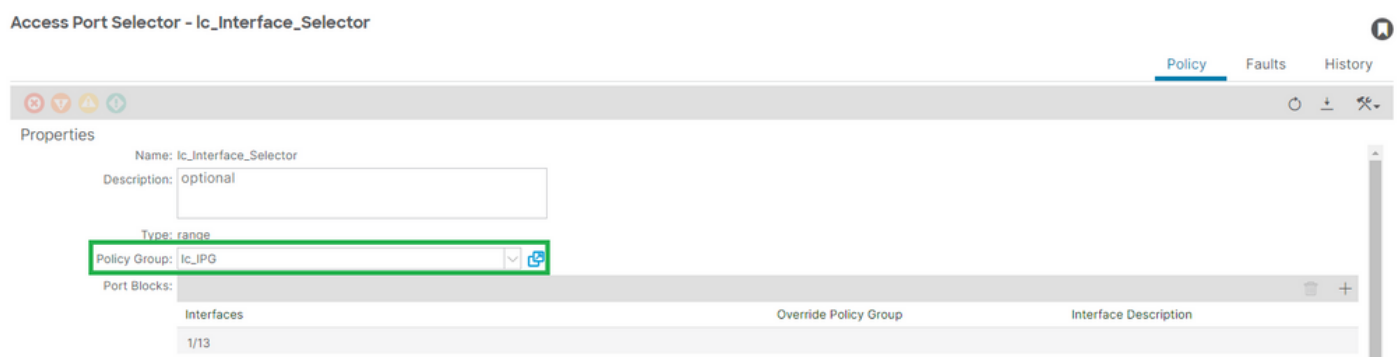

[+] Association du sélecteur d'interface à IPG

#### <#root>

```
APIC# moquery -c infraRsAccBaseGrp | grep -B 15
```
**lc\_IPG**

```
 | grep dn
dn : uni/infra/accportprof-lead103_IP/hports-
lc_Interface_Selector
```

```
-typ-range/rsaccBaseGrp
```
Cause possible : association du sélecteur d'interface au profil d'interface manquante

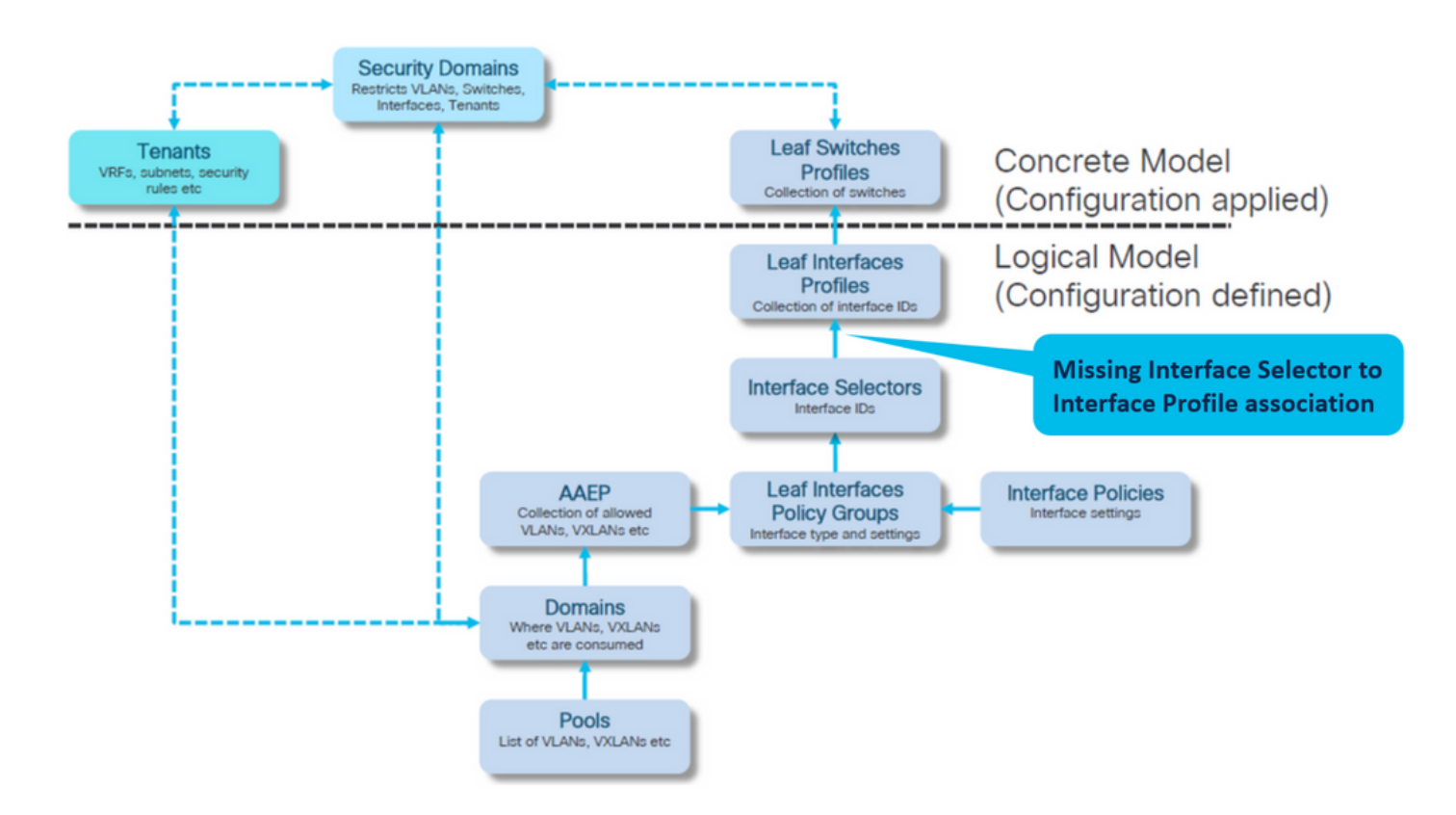

Association profil d'interface vers sélecteur d'interface

### Fabric > Access Policies > Interfaces > Leaf Interfaces > Profiles > leaf103\_IP

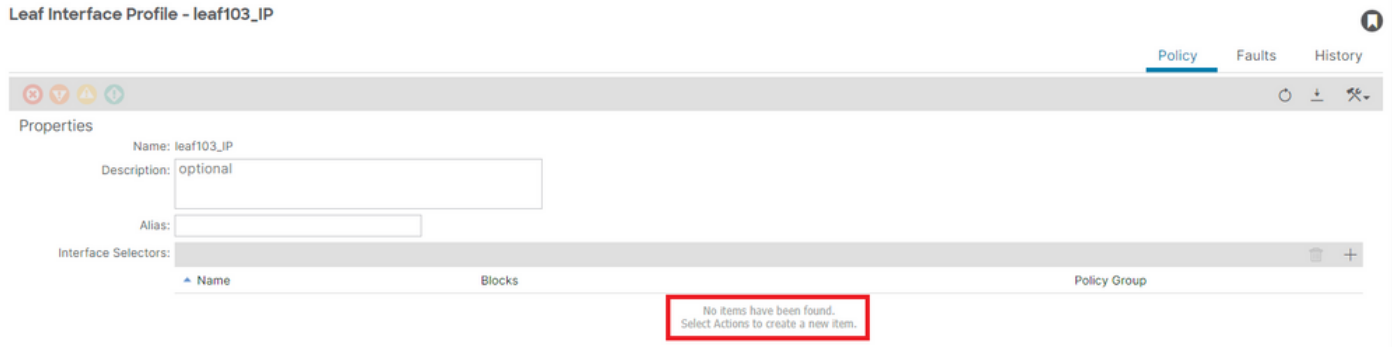

### Dépannage :

#### <#root>

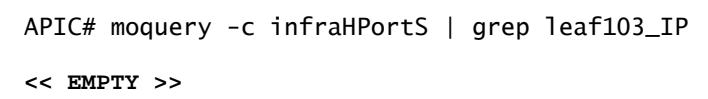

Fixer le profil d'interface à l'association du sélecteur d'interface

#### Leaf Interface Profile - leaf103\_IP

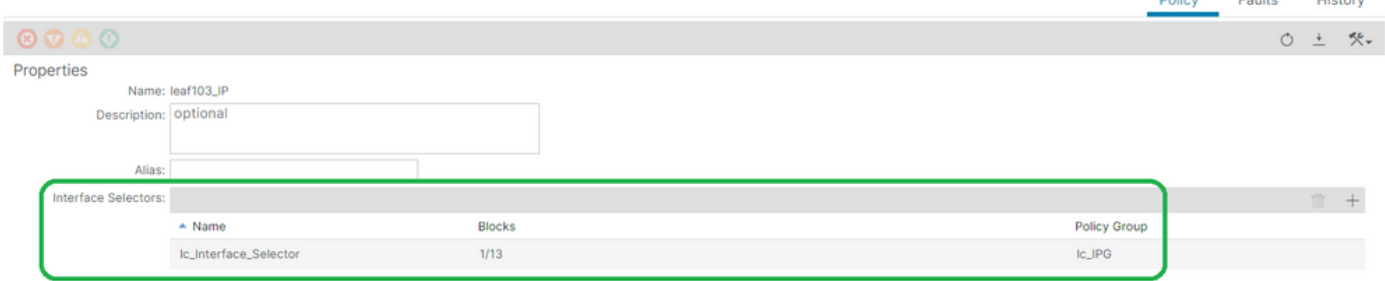

#### <#root>

```
APIC# moquery -c infraHPortS | grep
```
**leaf103\_IP**

dn : uni/infra/accportprof-leaf103\_IP/hports-

**lc\_Interface\_Selector**

-typ-range

Cause possible : profil d'interface manquant pour l'association du profil de commutateur

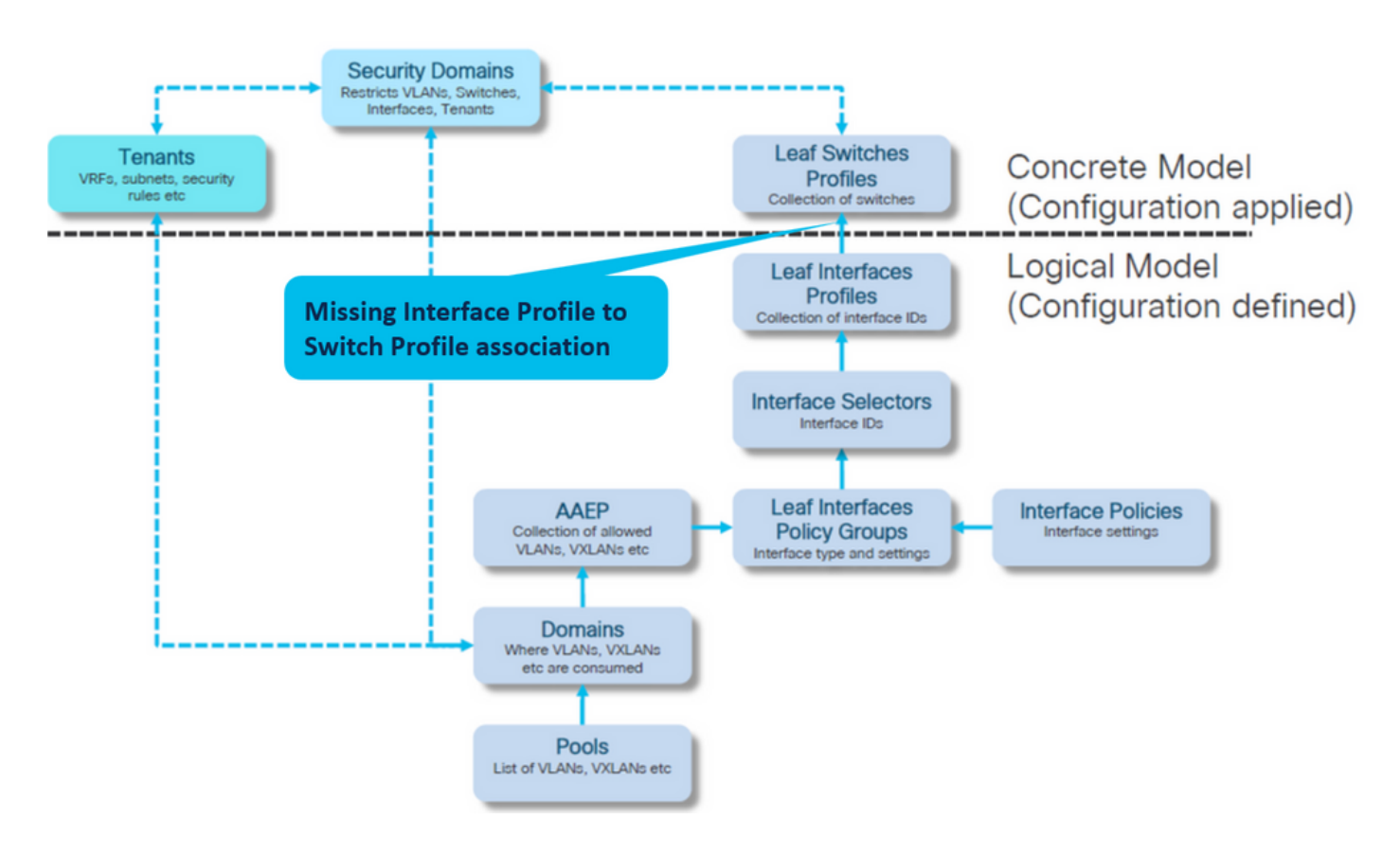

Association profil d'interface à profil de commutateur

Fabric > Access Policies > Switches > Leaf Switches > Profiles > leaf103\_SP

 $\mathbf Q$ 

#### Leaf Profile - leaf103\_SP

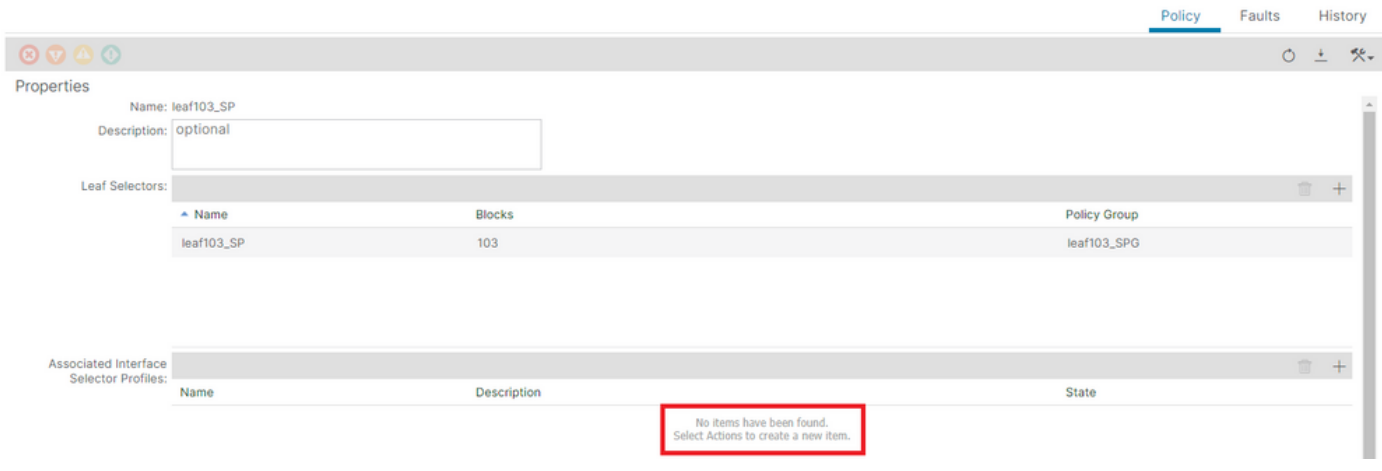

#### <#root>

APIC# moquery -c infraRsAccPortP | grep leaf103\_IP | grep dn

**<< EMPTY >>**

## Association de profils de sélection d'interface à profil de leaf fixe

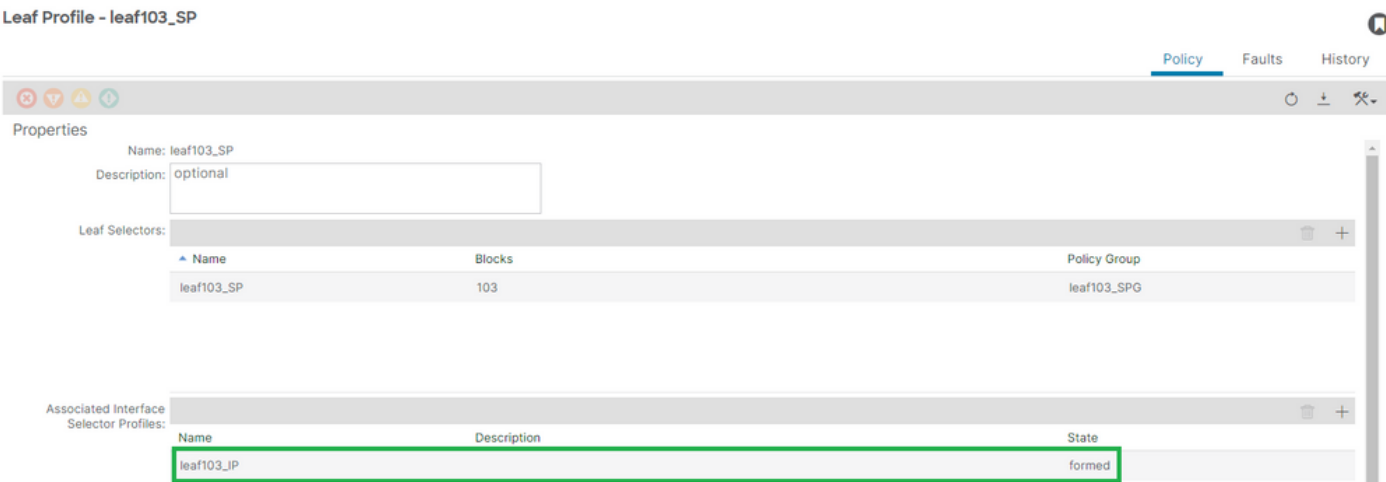

[+] Association profil d'interface à profil de commutateur

# <#root> APIC# moquery -c infraRsAccPortP | grep **leaf103\_IP** | grep dn dn : uni/infra/nprof**leaf103\_SP** /rsaccPortP-[uni/infra/accportprof-leaf103\_IP]

 $\Omega$ 

## Encap déjà utilisé dans un autre EPG : encap-already-in-use

## Scénario

O EDG-IC EDG

Par défaut, les VLAN ont une étendue globale. Un ID de VLAN donné ne peut être utilisé que pour un seul EPG sur un commutateur leaf donné.

Toute tentative de réutilisation du même VLAN sur plusieurs EPG au sein d'un commutateur leaf donné entraînera une erreur F0467 d'encapsulation déjà utilisée.

Association EPG à panne chez les locataires > lc\_TN > lc\_AP > lc\_EPG > Défaillances > **Défaillance** 

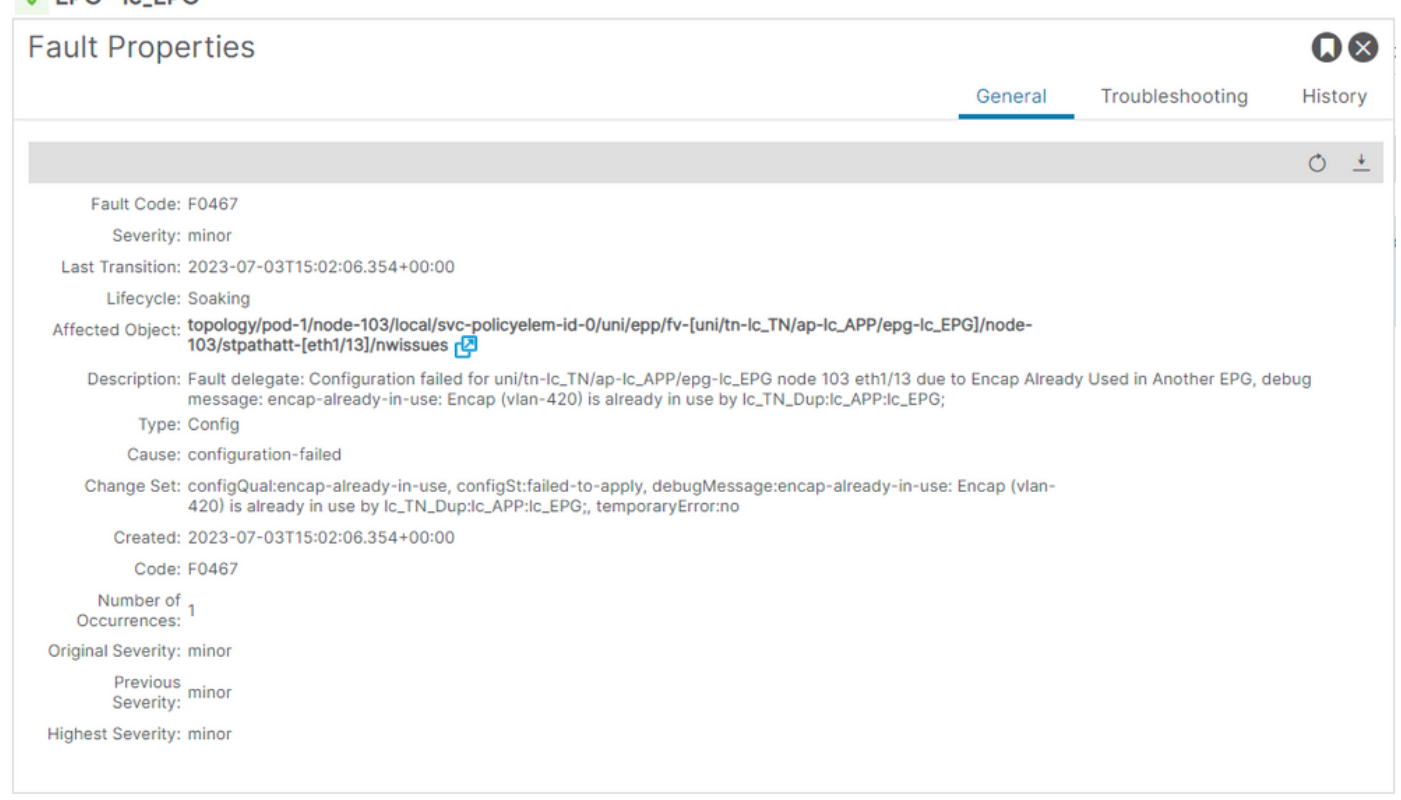

APIC# moquery -c faultInst -f 'fault.Inst.code=="F0467"' | grep lc\_EPG

changeSet : configQual:encap-already-in-use, configSt:failed-to-apply, debugMessage:encap-already-in-us descr : Configuration failed for uni/tn-lc\_TN/ap-lc\_APP/epg-lc\_EPG node 103 eth1/13 due to Encap Alread dn : topology/pod-1/node-103/local/svc-policyelem-id-0/uni/epp/fv-[uni/tn-lc\_TN/ap-lc\_APP/epg-lc\_EPG]/n

#### Isolation de démarrage rapide

#### [+] Vous pouvez confirmer l'encapsulation déjà utilisée sur un autre locataire lc\_TN\_Dup

Node-103# show vlan extended | egrep "Encap|----|vlan-420"

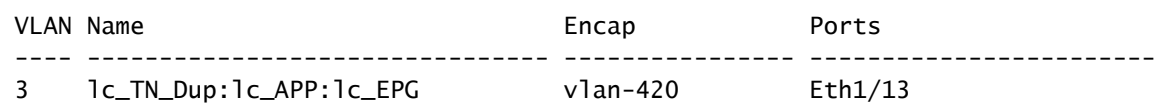

Options de correction

Option 1 :

Utilisez un autre numéro de VLAN non utilisé sur la paire leaf ou VPC.

Option 2 :

Utilisez le même VLAN sur un autre noeud terminal ou une autre paire de VPC sur lequel aucun VLAN ne tente d'être déployé.

Option 3 :

Supprimez l'association de port statique sur l'EPG dupliqué , ce qui permettra le nouveau déploiement.

Option 4 :

Dans les versions de l'ACI antérieures à la version 1.1, une encapsulation VLAN donnée est mappée à un seul EPG sur un commutateur Leaf. S'il existe un deuxième EPG qui a la même encapsulation VLAN sur le même commutateur leaf, l'ACI déclenche cette erreur.

À partir de la version 1.1, vous pouvez déployer plusieurs groupes de terminaux avec la même encapsulation VLAN sur un commutateur leaf donné (ou FEX), dans la configuration VLAN par port

Guide de configuration VLAN par port [https://www.cisco.com/c/en/us/td/docs/switches/datacenter/aci/apic/sw/2](/content/en/us/td/docs/switches/datacenter/aci/apic/sw/2-x/L2_config/b_Cisco_APIC_Layer_2_Configuration_Guide/b_Cisco_APIC_Layer_2_Configuration_Guide_chapter_011.html#concept_BC396E1CBB7D4687A9CBBECDDD43DE11) x/L2\_config/b\_Cisco\_APIC\_Layer\_2\_Configuration\_Guide/b\_Cisco\_APIC\_Layer\_2\_Configuration\_Guide\_d

# Détails supplémentaires

Référence de configuration réussie

Cette section peut être utilisée comme guide de référence pour une configuration complète avec une configuration fonctionnelle.

Association EPG vers chemin statique

Locataires > lc\_TN > lc\_AP > lc\_EPG > Ports statiques

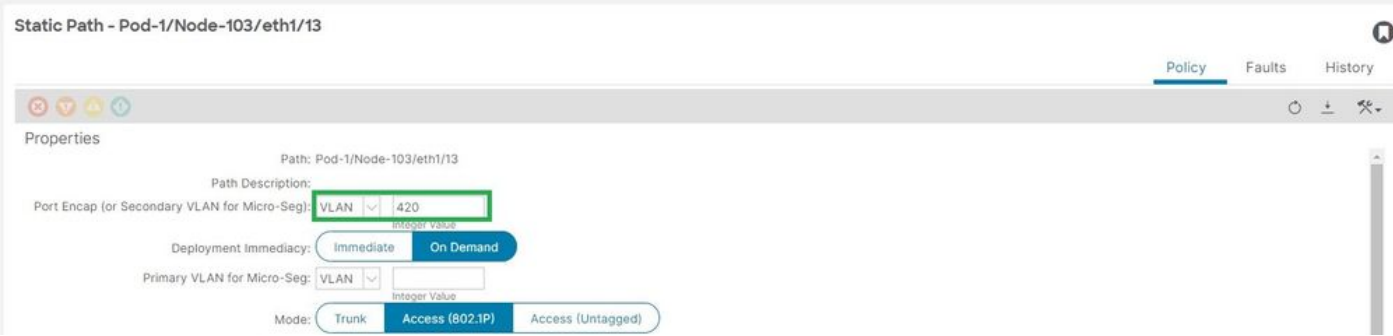

## [+] Stratégie d'association de port statique à EPG

#### <#root>

```
APIC# moquery -c l2RtDomIfConn | grep lc_EPG | grep dn 
dn : topology/pod-1/node-103/sys/ctx-[vxlan-2195458]/bd-[vxlan-16416666]/vlan-[
vlan-420
]/rtfvDomIfConn-[uni/epp/fv-[uni/tn-lc_TN/ap-lc_APP/epg-
lc_EPG
]/
node-103
/stpathatt-[
eth1/13
]/conndef/conn-[vlan-420]-[0.0.0.0]]
```
Association EPG à AAEP

Fabric > Access Policies > Policies > Global > AAEP > lc\_AAEP

#### Attachable Access Entity Profile - Ic\_AAEP

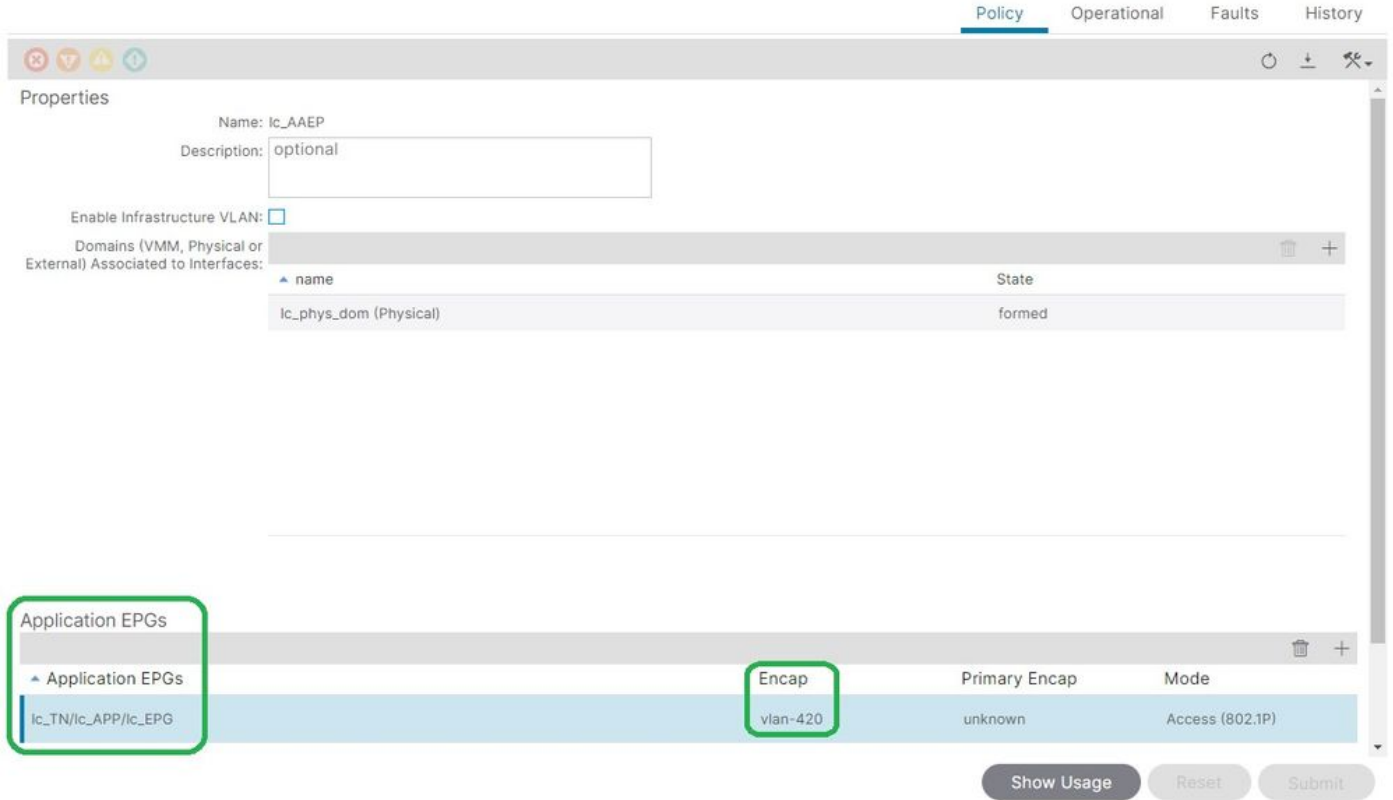

#### <#root>

```
APIC# moquery -c fvIfConn -f 'fv.IfConn.encap=="
```
#### **vlan-420**

```
"' | grep dn
```

```
dn : uni/epp/fv-[uni/tn-lc_TN/ap-lc_APP/epg-lc_EPG]/node-103/attEntitypathatt-[lc_AAEP]/conndef/conn-[
```
#### **vlan-420**

```
]-[0.0.0.0]
```
#### Association EPG à domaine

#### Locataires > lc\_TN > lc\_AP > lc\_EPG > Domaines

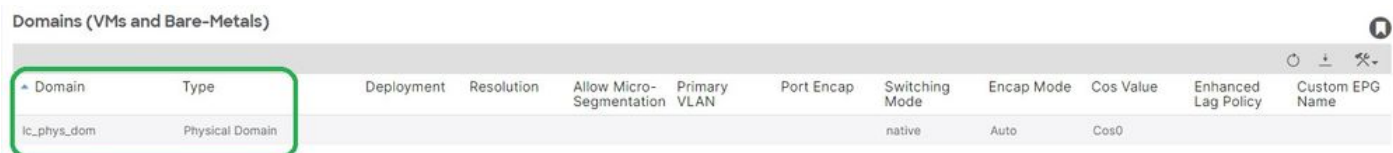

[+] Le domaine lc\_phys\_dom a été associé à l'EPG.

#### <#root>

```
APIC# moquery -c fvRsDomAtt | grep -A 25
```
 $\mathbf Q$ 

```
lc_EPG
  | grep rn
rn : rsdomAtt-[uni/
phys-lc_phys_dom
]
```
## Association de domaine à AAEP et de pool de VLAN

#### Fabric > Access Policies > Physical and External Domains > Physical Domains > lc\_phys\_dom

Physical Domain - lc\_phys\_dom

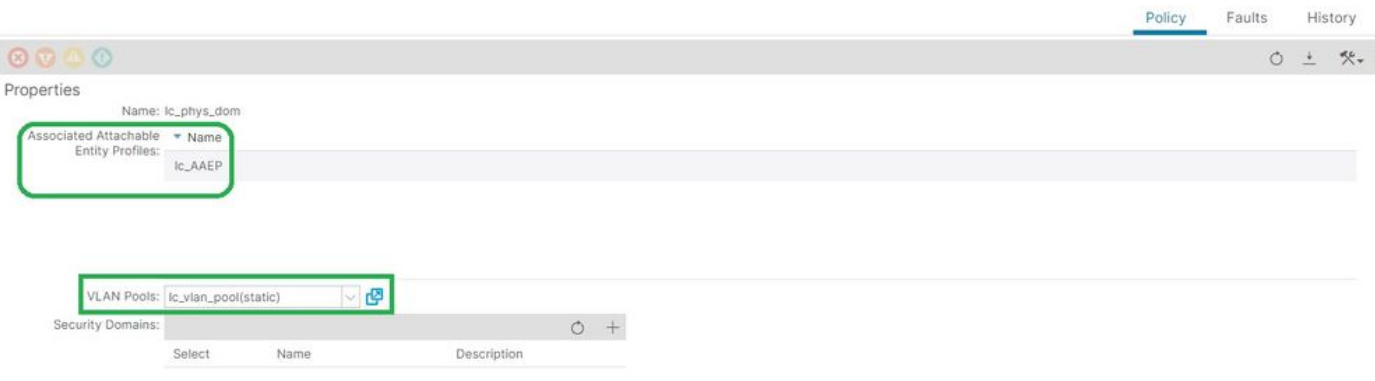

 $\Omega$ 

[+] Association domaine vers AAEP

```
<#root>
APIC# moquery -c infraRtDomP | grep
lc_phys_dom
dn : uni/phys-lc_phys_dom/rtdomP-[uni/infra/attentp-
lc_AAEP
]
[+] Association de domaine à pool de VLAN 
<#root>
APIC# moquery -c infraRsVlanNs | grep -A 15
lc_phys_dom
 | grep tDn
```
tDn : uni/infra/vlanns-[

**lc\_vlan\_pool**

## Association entre un pool de VLAN et un bloc encapsulation et un domaine

## Fabric > Access Policies > Pool > VLAN > lc\_vlan\_pool

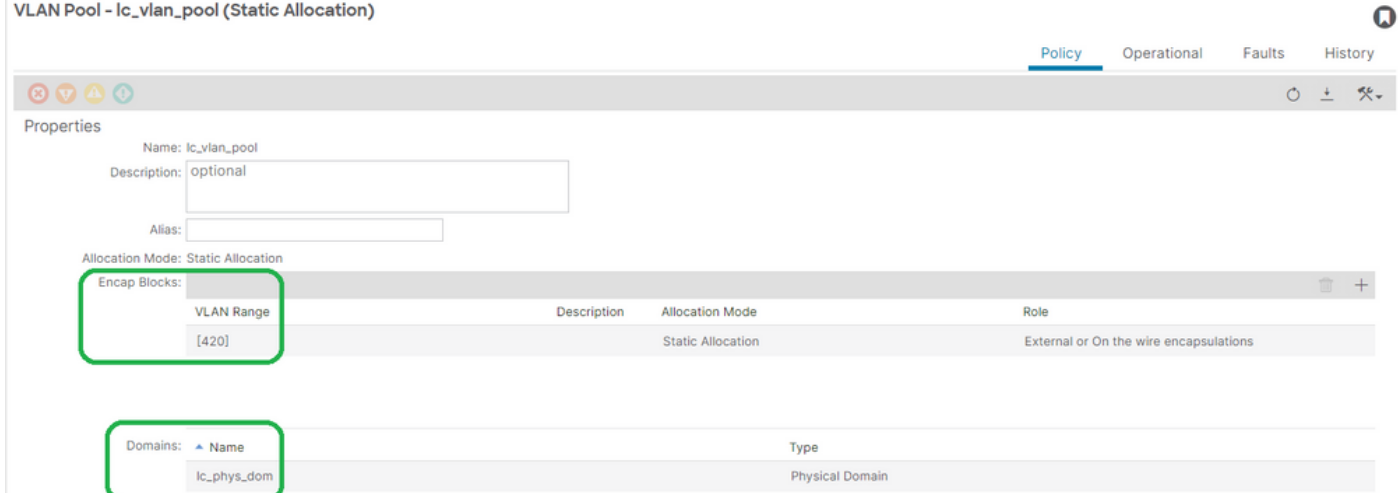

[+] Vérification de la plage du pool de VLAN

```
<#root>
APIC# moquery -c fvnsEncapBlk | grep
lc_vlan_pool
dn : uni/infra/vlanns-[lc_vlan_pool]-static/from-[
vlan-420
]-to-[
vlan-420
]
[+] Domaines dans lesquels lc_vlan_pool a été utilisé
<#root>
APIC# moquery -c fvnsRtVlanNs | grep
```

```
lc_vlan_pool
```
dn : uni/infra/vlanns-[lc\_pool]-dynamic/rtinfraVlanNs-[uni/

**phys-lc\_phys\_dom**

## Association AAEP à domaine

#### Fabric > Access Policies > Policies > Global > AAEP > lc\_AAEP

#### Attachable Access Entity Profile - Ic\_AAEP

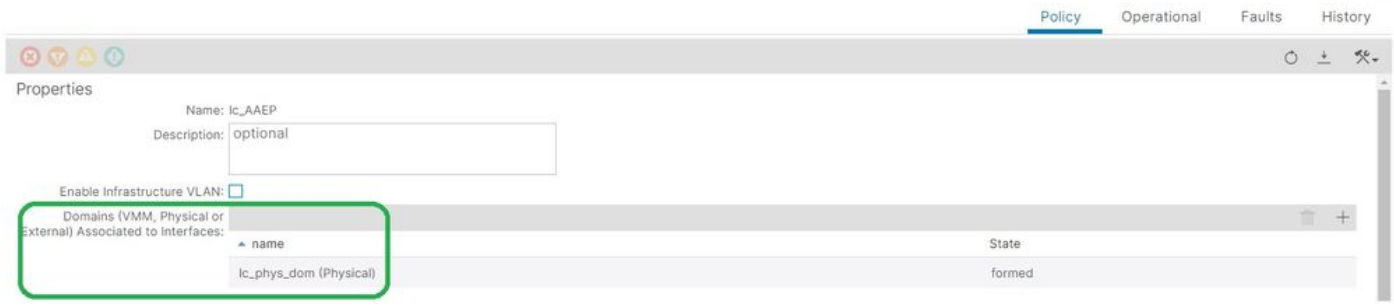

 $\Omega$ 

#### <#root>

```
APIC# moquery -c infraRsDomP | grep
```
**lc\_AAEP**

```
dn : uni/infra/attentp-lc_AAEP/rsdomP-[uni/phys-
```
**lc\_phys\_dom**

]

## Association IPG à AAEP

## Fabric > Access Policies > Interfaces > Leaf Interfaces > Policy Groups > Leaf Access Port > lc\_IPG

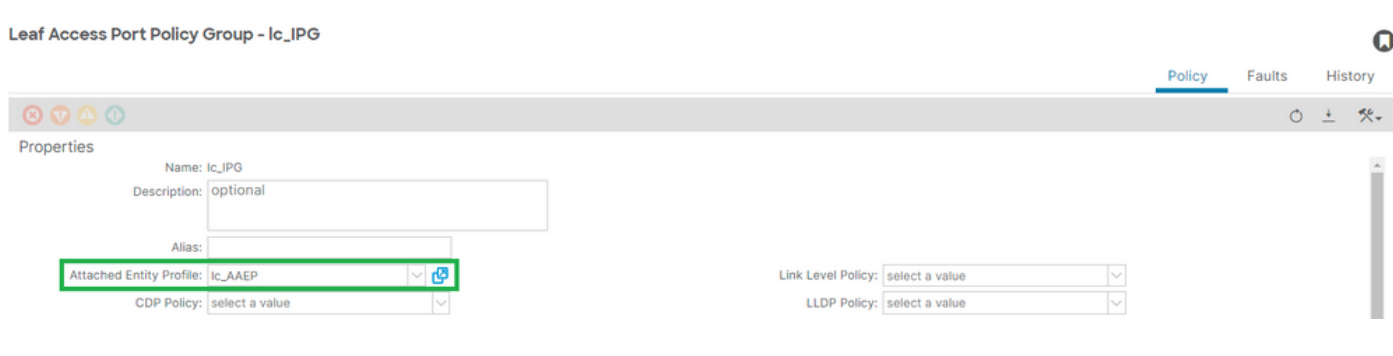

## [+] Association IPG vers AAEP

## <#root>

APIC# moquery -c infraRsAttEntP | grep -A 15

 | grep tDn tDn : uni/infra/attentp-

**lc\_AAEP**

#### Association profil de leaf au sélecteur d'interface

#### Fabric > Access Policies > Interfaces > Leaf Interfaces > Profiles > leaf103\_IP

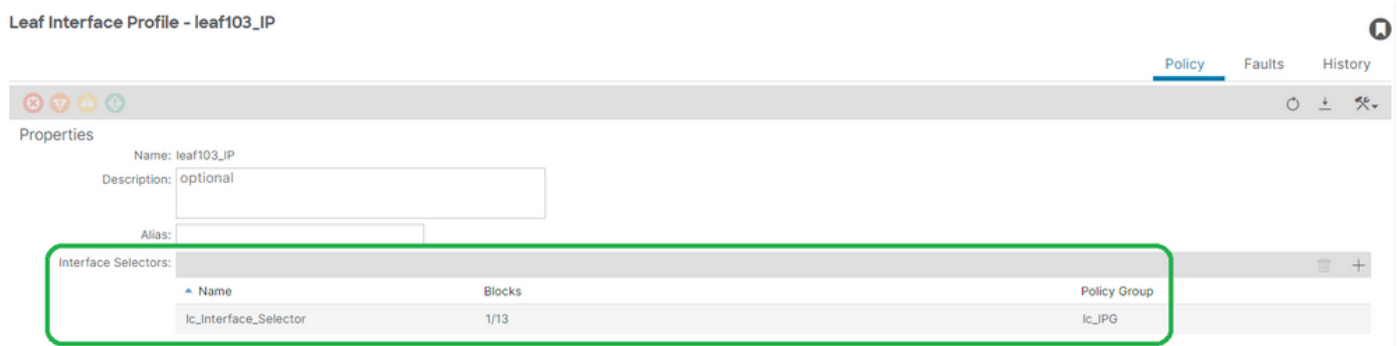

#### <#root>

```
APIC# moquery -c infraHPortS | grep
```
**leaf103\_IP**

```
dn : uni/infra/accportprof-leaf103_IP/hports-
```
**lc\_Interface\_Selector**

-typ-range

Association du sélecteur d'interface au groupe de stratégies d'interface

Fabric > Access Policies > Interfaces > Leaf Interfaces > Profiles > leaf103\_IP > lc\_Interface\_Selector

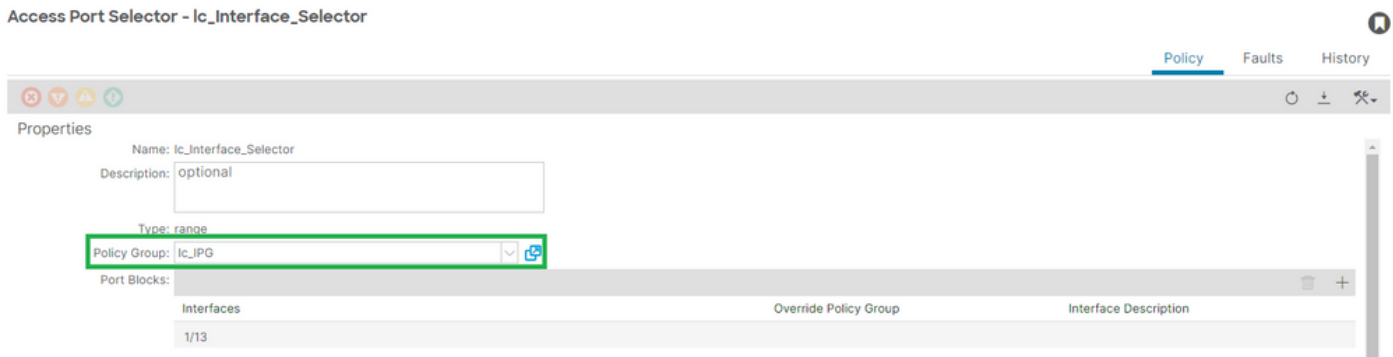

[+] Association du sélecteur d'interface à IPG

#### <#root>

```
APIC# moquery -c infraRsAccBaseGrp | grep -B 15
lc_IPG
 | grep dn
dn : uni/infra/accportprof-
lead103_IP
/hports-
lc_Interface_Selector
-typ-range/rsaccBaseGrp
```
<h4">Profil d'interface leaf pour les sélecteurs d'interface et les associations de profil de commutateur leaf

#### Fabric > Access Policies > Switches > Leaf Switches > Profiles > leaf103\_SP

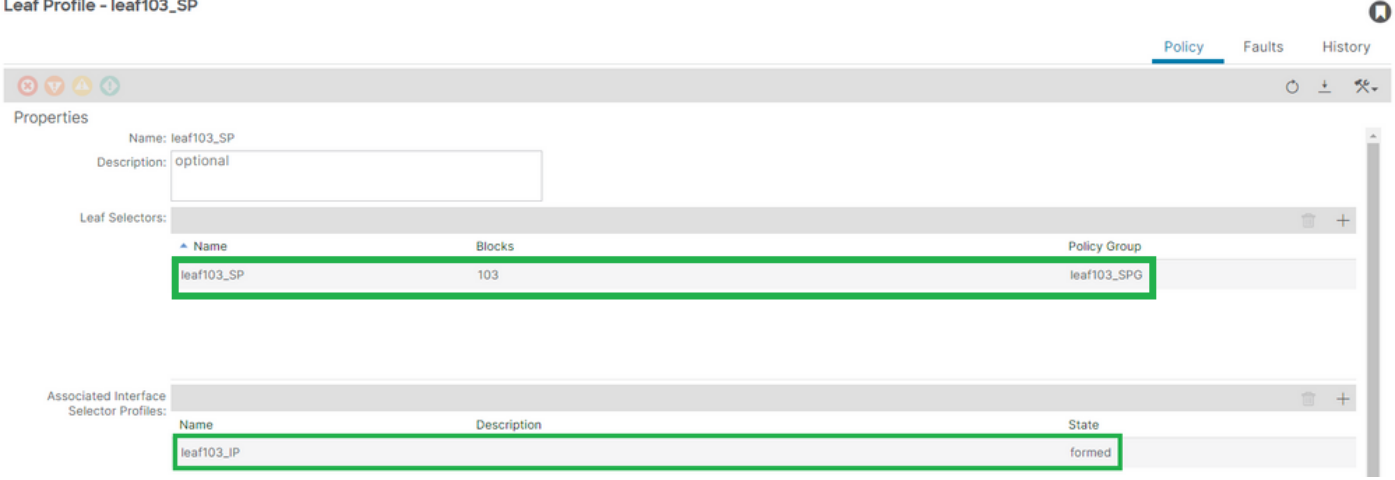

[+] Association de profil d'interface leaf à profil de commutateur

```
<#root>
APIC# moquery -c infraRsAccPortP | grep
leaf103_IP
  | grep dn
dn : uni/infra/nprof-
leaf103_SP
/rsaccPortP-[uni/infra/accportprof-
leaf103_IP
]
```
[+] Association d'un profil de commutateur à un groupe de stratégies de commutateur

#### <#root>

```
APIC# moquery -c infraRsAccNodePGrp | grep -A 8
leaf103_SP
  | grep tDn
tDn : uni/infra/funcprof/accnodepgrp-
leaf103_SPG
```
# Vérification Du Déploiement Vlan

## Scénario

- Access Encap VLAN 420 est déployé sur le noeud 103 E1/13
- Stratégie d'accès et configuration EPG déployées

Vérifier le déploiement de VLAN de fabric ACI via APIC

Une moquery sur class fvIcConn peut être filtrée sur les encapsulations de VLAN d'intérêt pour afficher chaque combinaison EPG/Commutateur/Interface où le VLAN a été déployé.

```
<#root>
APIC#
moquery -c fvIfConn -f
'fv.IfConn.encap=="vlan-420"' | grep dn
dn               : uni/epp/fv-[uni/tn-lc_TN/ap-lc_APP/epg-lc_EPG]/
node-
103
/stpathatt-[
eth1/
13
]/conndef/conn-[
vlan-
420
]-[0.0.0.0]
```
Vérifier le déploiement VLAN via la CLI du commutateur

La commande « show vlan extended » peut être exécutée sur n'importe quel commutateur pour vérifier les VLAN actuellement déployés sur un commutateur, ainsi que l'EPG et l'interface auxquels le VLAN est lié.

Le filtre « encap-id xx » est disponible sur les versions 4.2 et ultérieures de l'ACI.

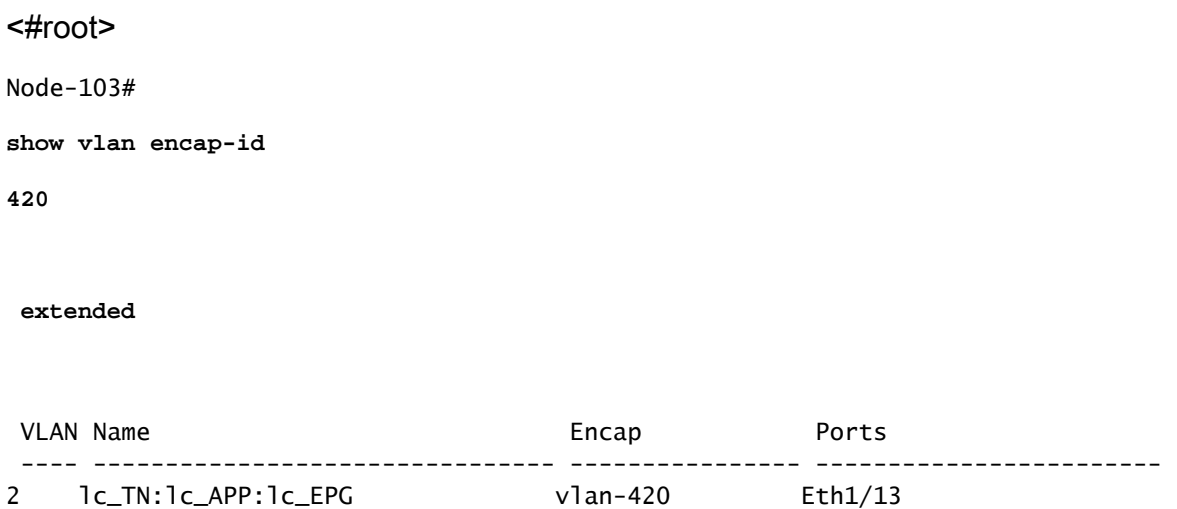

Vérifier le déploiement VLAN indépendant de la plate-forme via CLI du commutateur

Chaque VLAN d'un noeud de commutation ACI est mappé à un VLAN indépendant de la plateforme (PI) qui est une valeur locale à chaque noeud de commutation.

Les encapsulations d'accès sont mappées à un VLAN PI appelé « VLAN FD », tandis que les domaines de pont sont mappés à un VLAN PI appelé « VLAN BD ».

la commande « show system internal epm vlan all » peut être exécutée sur un commutateur pour afficher la liste des vlan déployés sur le leaf.

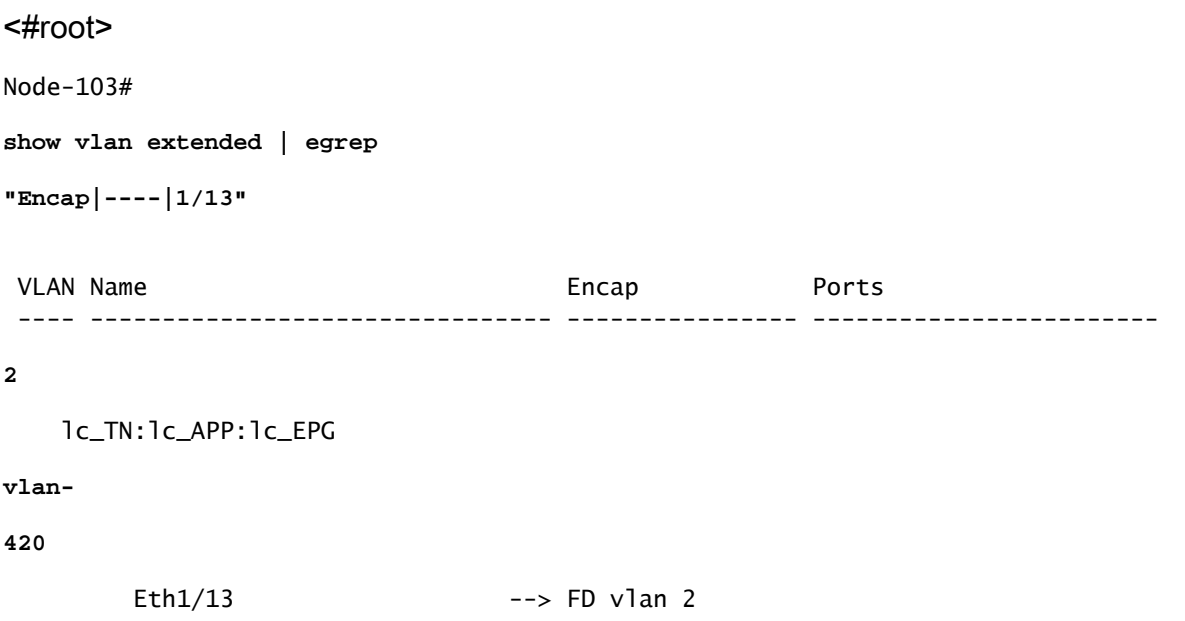

**18**

La programmation FD vlan et BD vlan vers interface peut être validée avec une commande « show interface ».

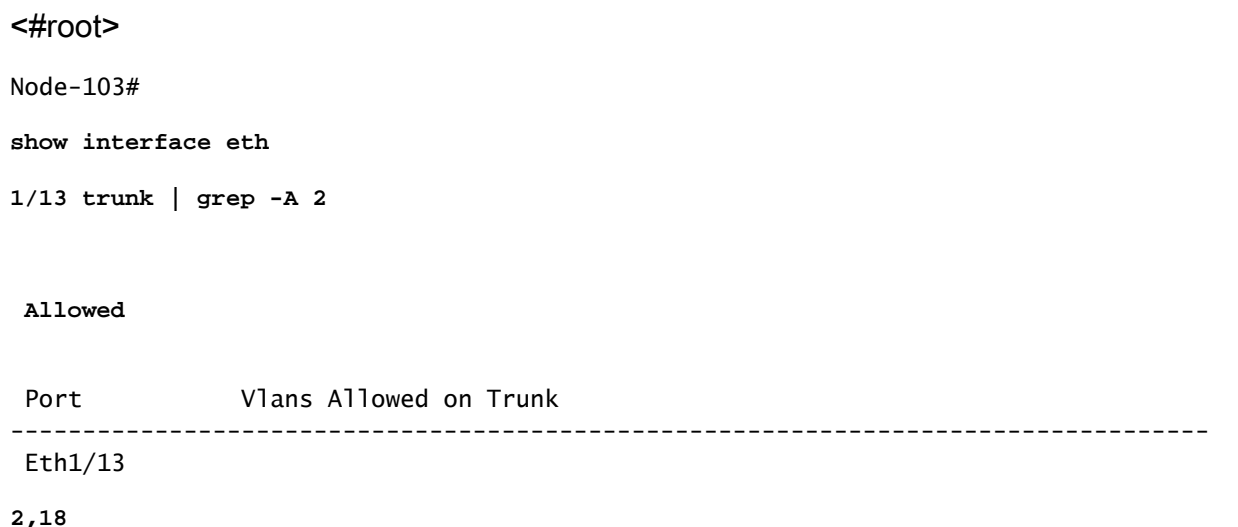

Vérifier le déploiement VLAN SVI

Si vous validez un VLAN de couche 3 avec une interface SVI BD, moquery class fvSubnet pour obtenir l'adresse IP du sous-réseau.

<#root> APIC# **moquery -c fvSubnet | grep lc\_BD**

dn : uni/tn-lc\_TN/BD-lc\_BD/subnet-[201.201.201.254/24]

Cochez ensuite « show ip interface brief » et recherchez l'adresse IP correspondante pour valider le VLAN et le VRF attendu.

Dans cet exemple, la validation est effectuée pour BD VLan 18 à partir de l'exemple de sortie CLI précédent.

<#root>

Node-103#

**show ip interface brief**

... IP Interface Status for VRF " **lc\_TN:lc\_VR** F"(16) Interface Address Interface Status **vlan18** 

201.201.201.254/24

**protocol-up/link-up/admin-up**

## Diagrammes de référence

Séquence de programmation de haut niveau pour une liaison de chemin statique

Cette séquence de haut niveau récapitule les étapes impliquées depuis l'appel d'API de chemin statique VLAN jusqu'au déploiement VLAN de noeud de commutation.

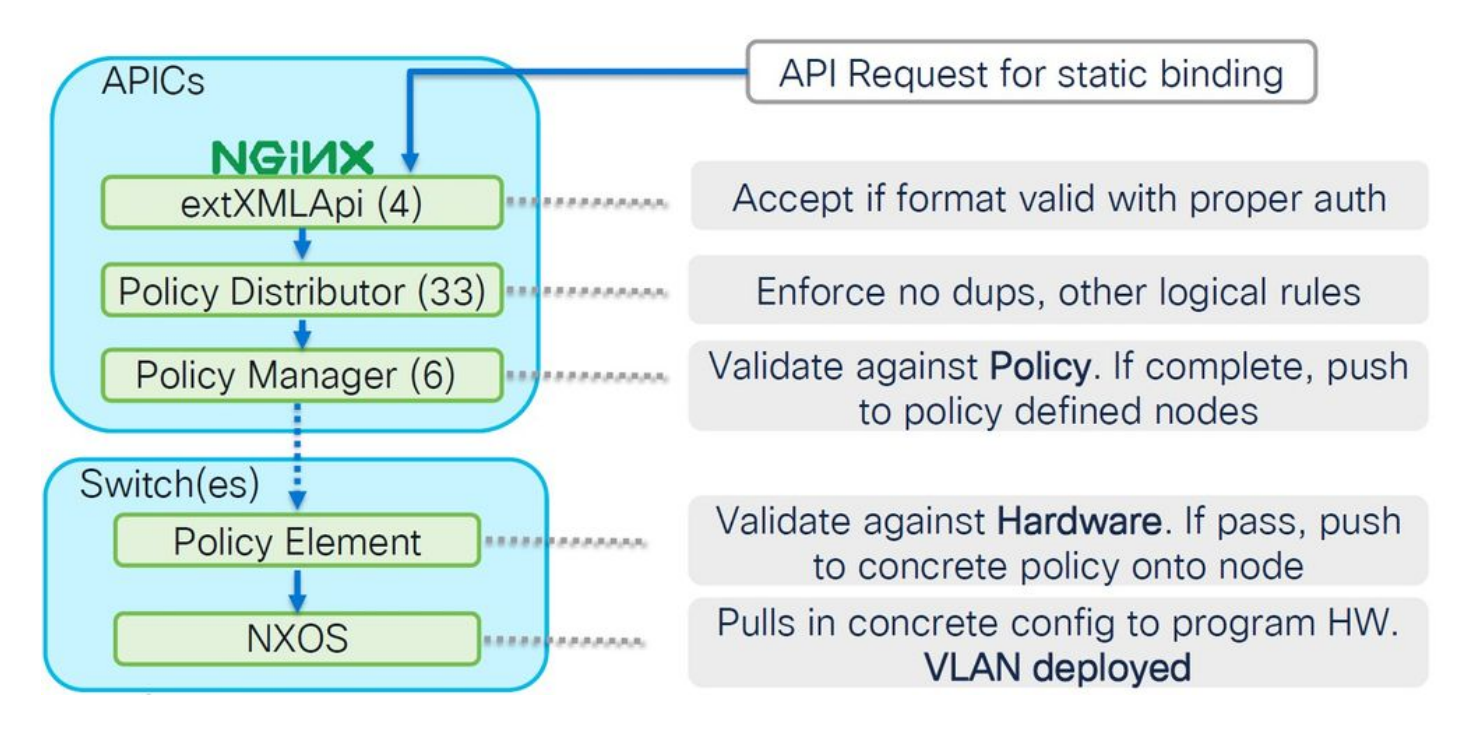

Schéma du bloc de relation de stratégie d'accès

Ce diagramme montre la relation entre les politiques d'accès pour assurer un déploiement de VLAN de noeud de commutateur réussi.

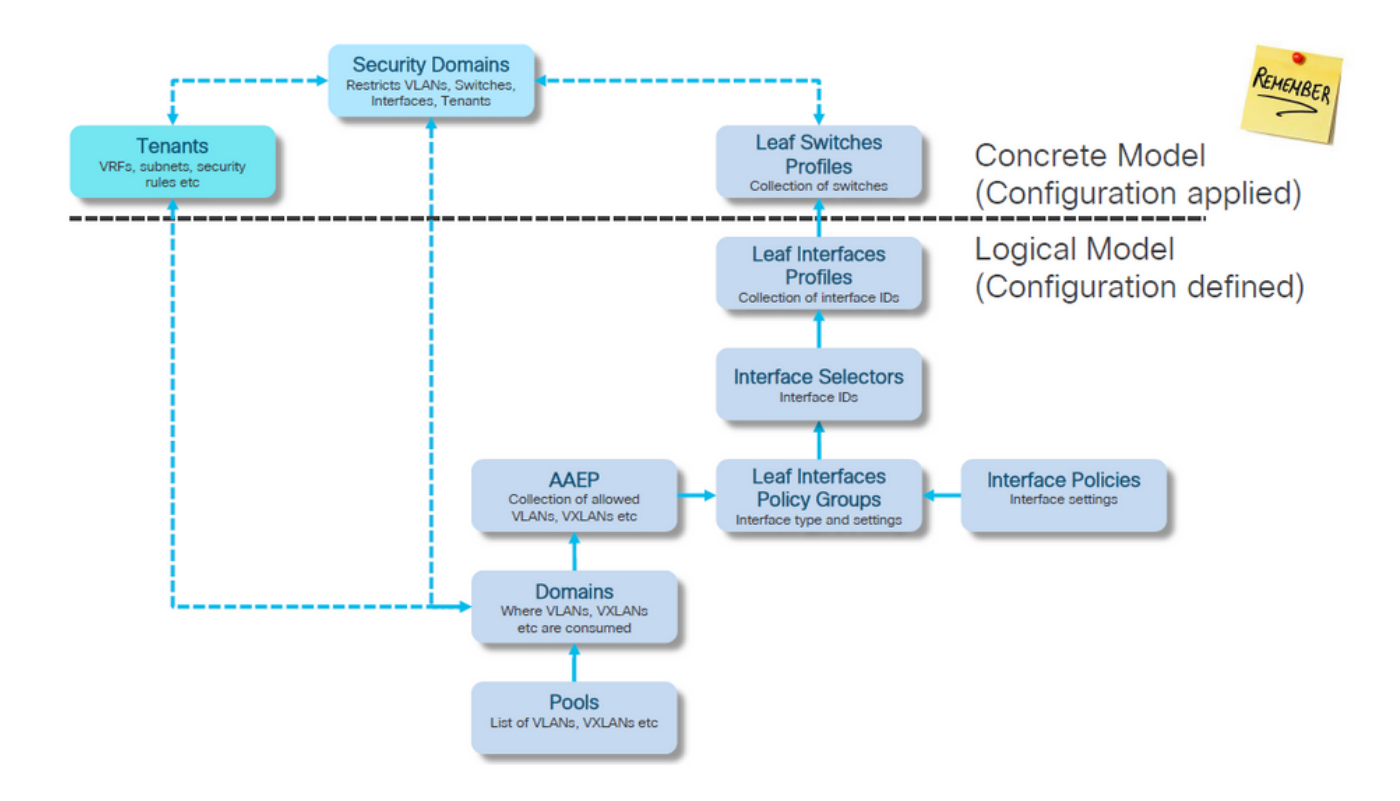

Commandes NXOS autonomes mappées aux stratégies d'accès

Chaque ingénieur réseau a en fait travaillé avec l'idée des politiques d'accès ; seulement elles ont été définies comme du texte dans un fichier via une interface de ligne de commande d'un périphérique autonome.

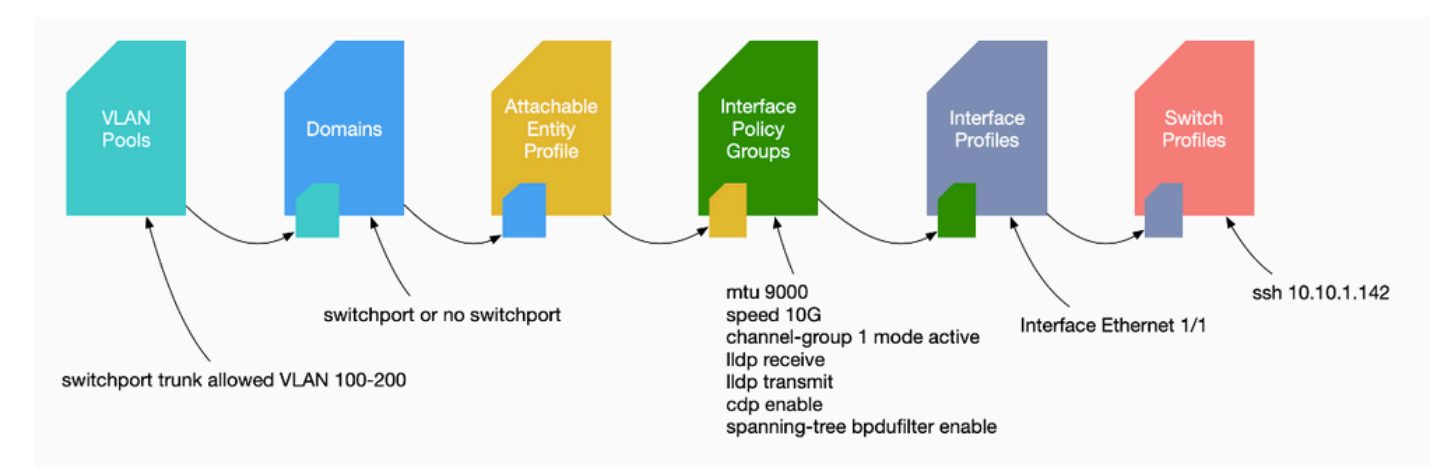

Lorsqu'une erreur F0467 est détectée, il est important de comprendre d'abord les stratégies d'accès et de s'assurer qu'elles sont configurées correctement.

## Fiche de commande de vérification VLAN

Chaque sortie de commande fournit une variable qui sera utilisée pour la commande suivante dans la liste.

Ces commandes ont été référencées tout au long de ce document pour dépanner les différents scénarios.

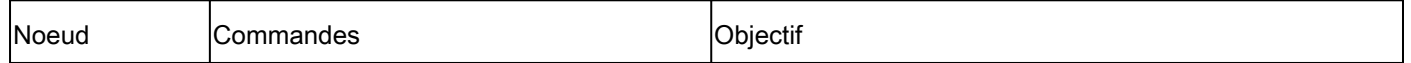

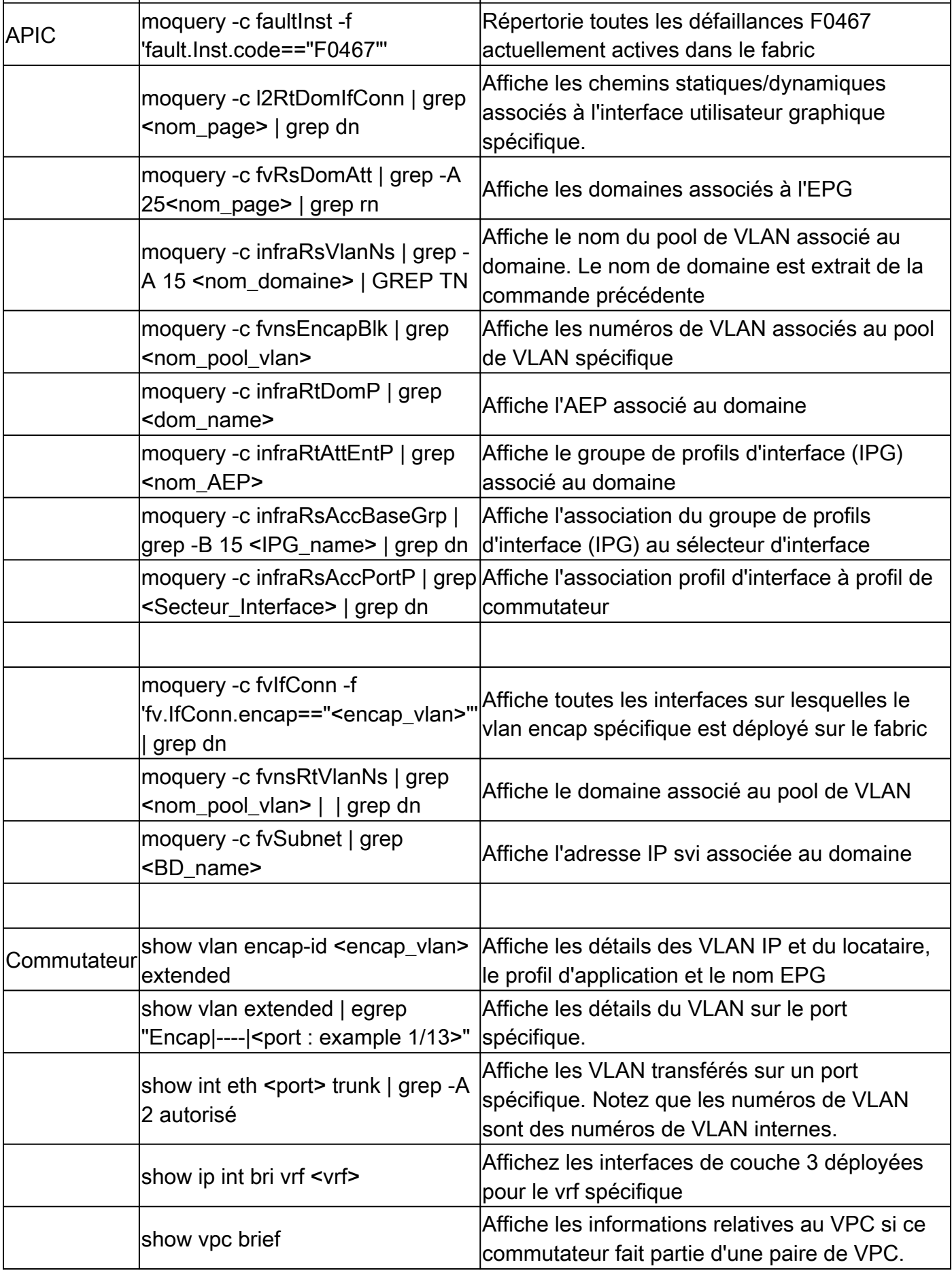

Informations connexes

- [https://www.ciscolive.com/on-demand/on-demand](https://www.ciscolive.com/on-demand/on-demand-library.html?¤tTab=session&search=BRKDCN-3900)[library.html?&currentTab=session&search=BRKDCN-3900](https://www.ciscolive.com/on-demand/on-demand-library.html?¤tTab=session&search=BRKDCN-3900)
- [https://www.ciscolive.com/on-demand/on-demand](https://www.ciscolive.com/on-demand/on-demand-library.html?¤tTab=session&search=BRKACI-2770)[library.html?&currentTab=session&search=BRKACI-2770](https://www.ciscolive.com/on-demand/on-demand-library.html?¤tTab=session&search=BRKACI-2770)
- [https://www.cisco.com/c/dam/en/us/td/docs/switches/datacenter/aci/apic/sw/4](/content/dam/en/us/td/docs/switches/datacenter/aci/apic/sw/4-x/troubleshooting/Cisco_TroubleshootingApplicationCentricInfrastructureSecondEdition.pdf) [x/troubleshooting/Cisco\\_TroubleshootingApplicationCentricInfrastructureSecondEdition.pdf](/content/dam/en/us/td/docs/switches/datacenter/aci/apic/sw/4-x/troubleshooting/Cisco_TroubleshootingApplicationCentricInfrastructureSecondEdition.pdf)

## À propos de cette traduction

Cisco a traduit ce document en traduction automatisée vérifiée par une personne dans le cadre d'un service mondial permettant à nos utilisateurs d'obtenir le contenu d'assistance dans leur propre langue.

Il convient cependant de noter que même la meilleure traduction automatisée ne sera pas aussi précise que celle fournie par un traducteur professionnel.